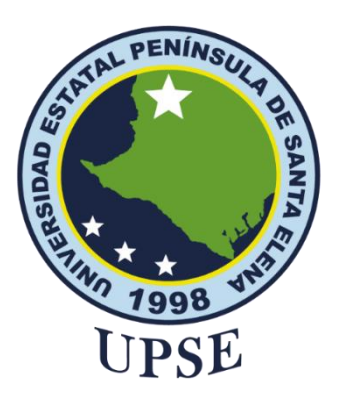

## **TITULO DEL TRABAJO DE TITULACIÓN**

Implementación de un sistema web para la comercialización en ventas de muebles en la Asociación de Artesanos de la parroquia

Atahualpa**.** 

## **AUTOR**

**Clemente Reyes Irina Daniela**

## EXÁMEN COMPLEXIVO

Previo a la obtención del grado académico en INGENIERO EN TECNOLOGÍAS DE LA INFORMACIÓN

## **TUTOR**

Ing. Carlos Sánchez León, Mg

## **Santa Elena, Ecuador**

**Año 2023**

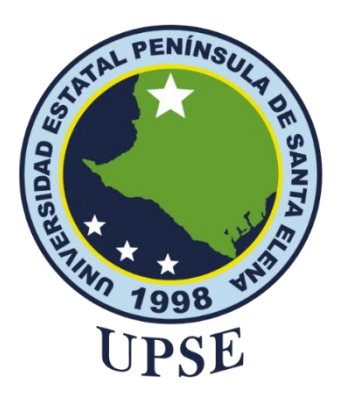

**TRIBUNAL DE SUSTENTACIÓN**

<span id="page-1-0"></span>José Sánchez A. Mgtr.

DIRECTOR DE LA CARRERA

Ing. Carlos Sanchez Leon, Mgti. **TUTOR** 

Ing. Alfredo Tumbaco, Mgti. DOCENTE ESPECIALISTA

Ing. Marjorie Coronel S. Mgti. DOCENTE GUÍA UIC

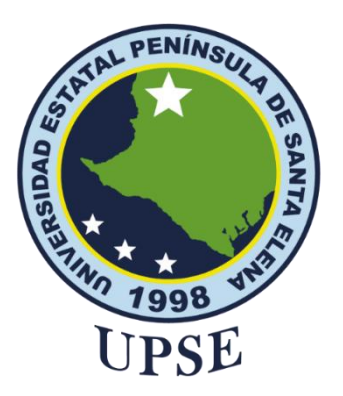

#### **CERTIFICACIÓN**

<span id="page-2-0"></span>Certifico que luego de haber dirigido científica y técnicamente el desarrollo y estructura final del trabajo, este cumple y se ajusta a los estándares académicos, razón por el cual apruebo en todas sus partes el presente trabajo de titulación que fue realizado en su totalidad por Clemente Reyes Irina Daniela, como requerimiento para la obtención del título de Ingeniera en Tecnologías de la Información.

La Libertad, a los 03 días del mes de 03 del año 2023

THTA Ing. Carlos Sánchez León, Mgti.

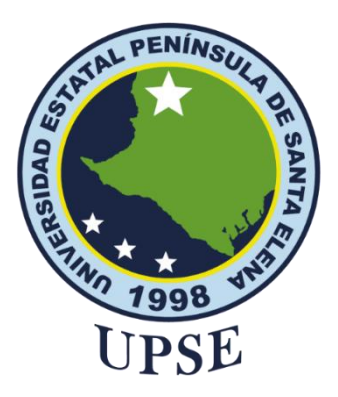

#### **DECLARACIÓN DE RESPONSABILIDAD** Yo, **Clemente Reyes Irina Daniela**

## **DECLARO QUE:**

<span id="page-3-0"></span>El trabajo de Titulación, Implementación de un sistema web para la comercialización en ventas de muebles en la Asociación de Artesanos de la parroquia Atahualpa previo a la obtención del título en Ingeniero en Tecnologías de la Información, ha sido desarrollado respetando derechos intelectuales de terceros conforme las citas que constan en el documento, cuyas fuentes se incorporan en las referencias o bibliografías. Consecuentemente este trabajo es de mi total autoría.

En virtud de esta declaración, me responsabilizo del contenido, veracidad y alcance del Trabajo de Titulación referido.

La Libertad, a los 17 días del mes de 02 del año 2023

## **EL AUTOR**

Irina Clemente R

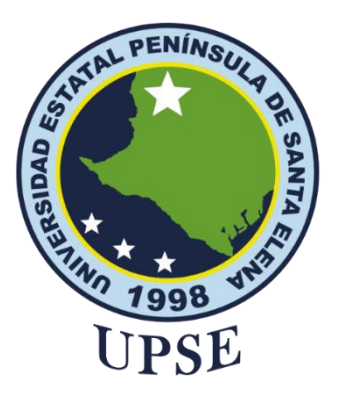

#### **CERTIFICACIÓN DE ANTIPLAGIO**

<span id="page-4-0"></span>Certifico que después de revisar el documento final del trabajo de titulación denominado Implementación de un sistema web para la comercialización en ventas de muebles en la Asociación de Artesanos de la parroquia Atahualpa, presentado por el estudiante, Clemente Reyes Irina Daniela fue enviado al Sistema Antiplagio, presentando un porcentaje de similitud correspondiente al , por lo que se aprueba el trabajo para que continúe con el proceso de titulación.

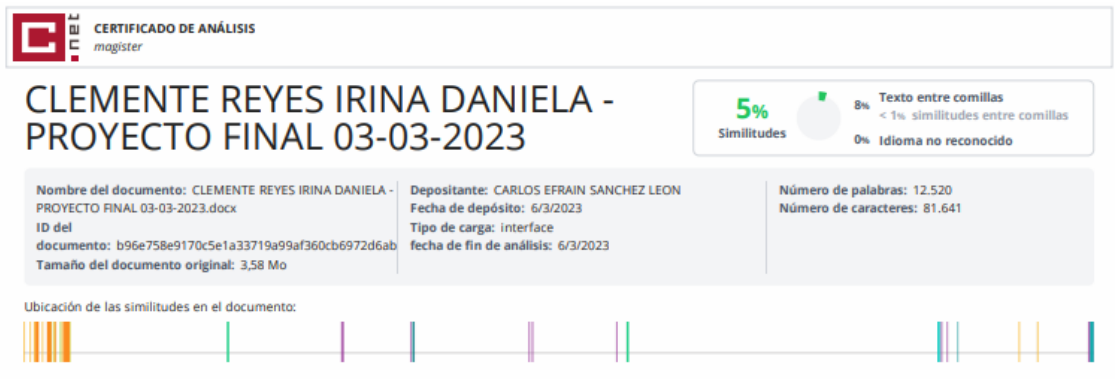

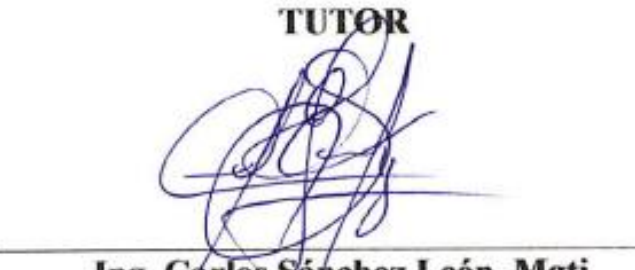

Ing. Carlos Sánchez León, Mgti.

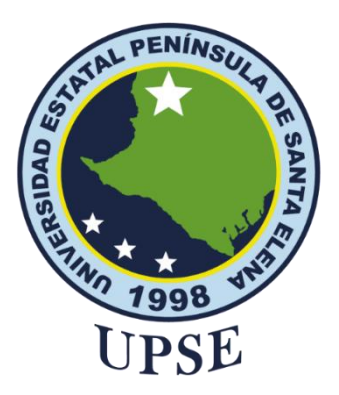

# **UNIVERSIDAD ESTATAL PENÍNSULA**

## **DE SANTA ELENA FACULTAD DE SISTEMAS Y TELECOMUNICACIONES**

#### **AUTORIZACIÓN**

#### Yo, **Clemente Reyes Irina Daniela**

<span id="page-5-0"></span>Autorizo a la Universidad Estatal Península de Santa Elena, para que haga de este trabajo de titulación o parte de él, un documento disponible para su lectura consulta y procesos de investigación, según las normas de la Institución.

Cedo los derechos en línea patrimoniales de artículo profesional de alto nivel con fines de difusión pública, además apruebo la reproducción de este artículo académico dentro de las regulaciones de la Universidad, siempre y cuando esta reproducción no suponga una ganancia económica y se realice respetando mis derechos de autor

Santa Elena, a los 17 días del mes de 02 del año 2023

## **EL AUTOR**

Irina Clemente R

#### <span id="page-6-0"></span>**DEDICATORIA**

Dedico este trabajo a Dios, por bendecirme en todo momento, a mis abuelos, que a pesar que ya no estén los llevo siempre presente, a mis padres Héctor y Maritza quienes han sido mi fortaleza e inspiración para seguir a delante y me han inculcado valores, a mis hermanas quienes me han apoyado desde un inicio de mi carrera, a mi familia, compañeros maestros y amigos les agradezco de todo corazón.

#### <span id="page-7-0"></span>**AGRADECIMIENTO**

A Dios por guiarme en la trayectoria de mi carrera universitaria, por permitirme conocer muy buenos amigos y tener una buena experiencia dentro de la universidad.

A mis padres especialmente a mi madre quien siempre se ha preocupado y me ha dado esa palabra de aliento para seguir y no rendirme, les agradezco la oportunidad que me brindaron para poder recibir una buena educación.

A los docentes que han impartido sus conocimientos a lo largo de esta trayectoria dentro de la universidad, para poder alcanzar mis objetivos.

A mis familiares compañeros y amigos por el apoyo y esfuerzo. Gracias a todos puedo hoy concluir con este proyecto.

## **INDICE GENERAL**

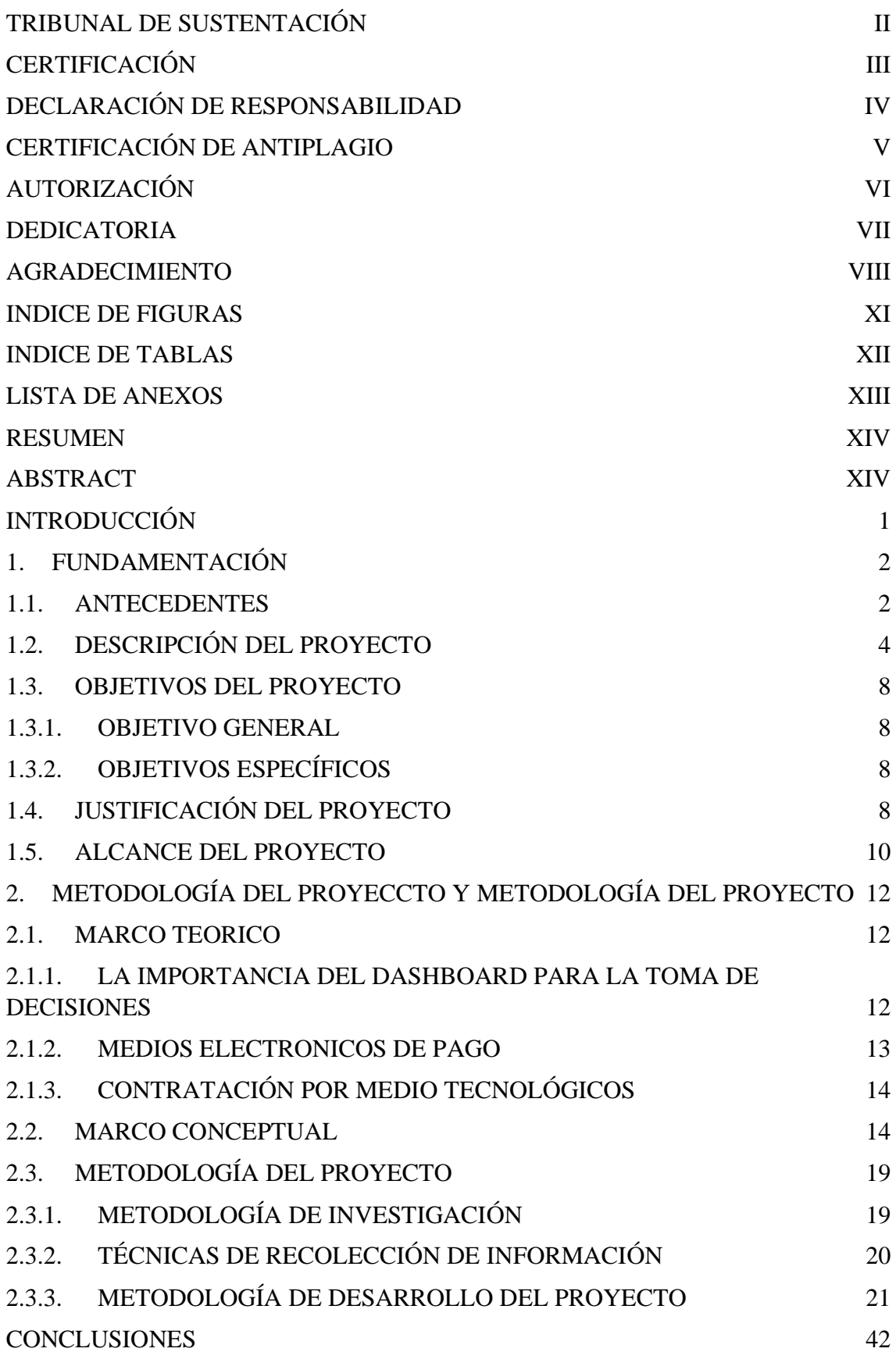

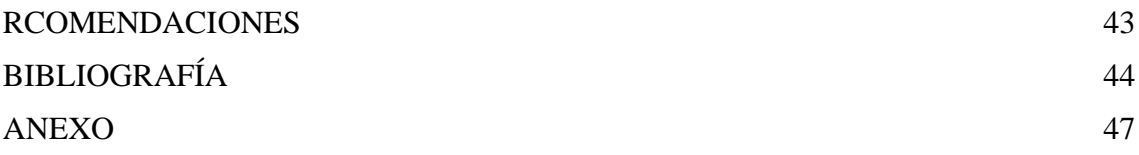

## **INDICE DE FIGURAS**

<span id="page-10-0"></span>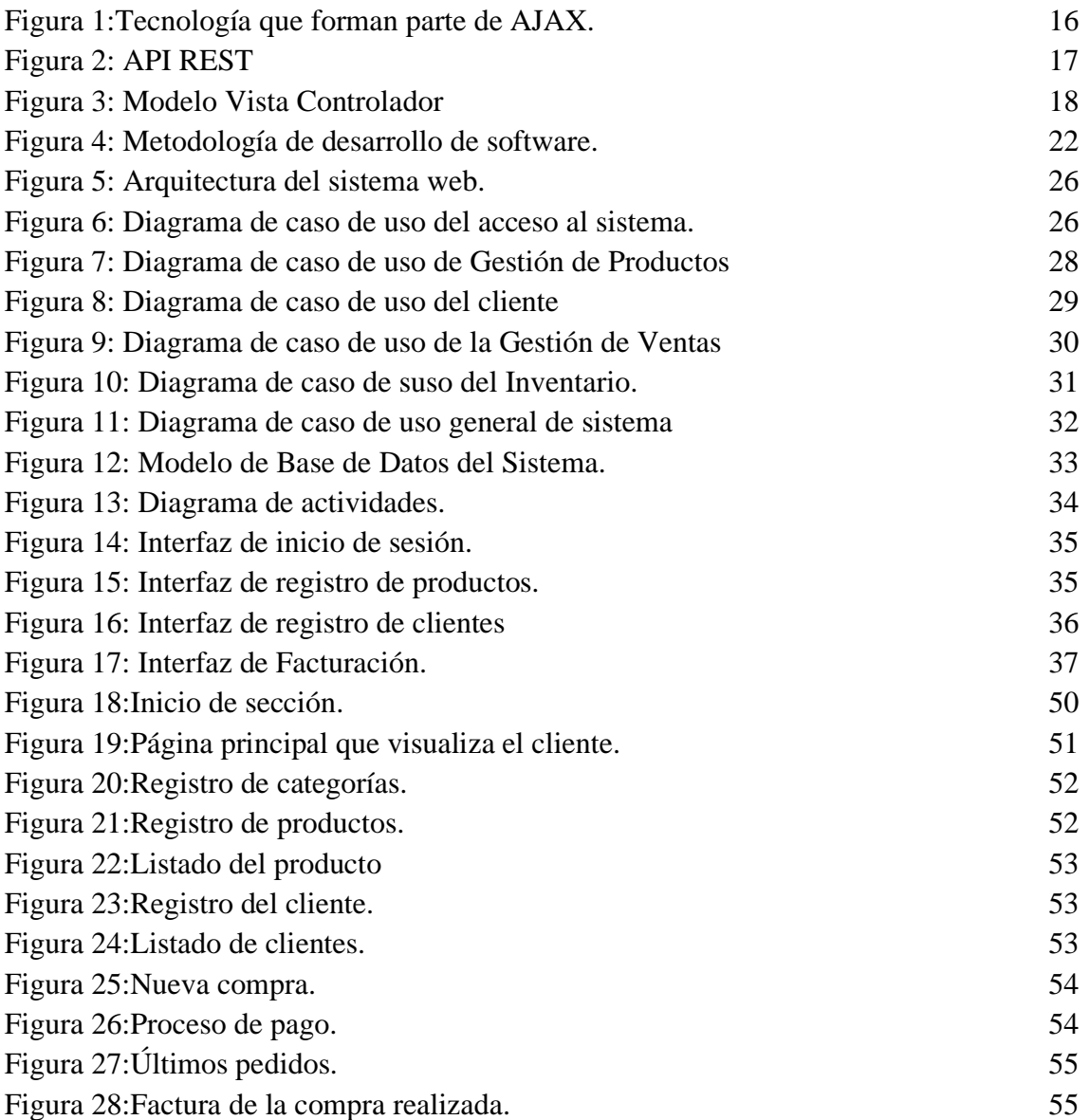

## **INDICE DE TABLAS**

<span id="page-11-0"></span>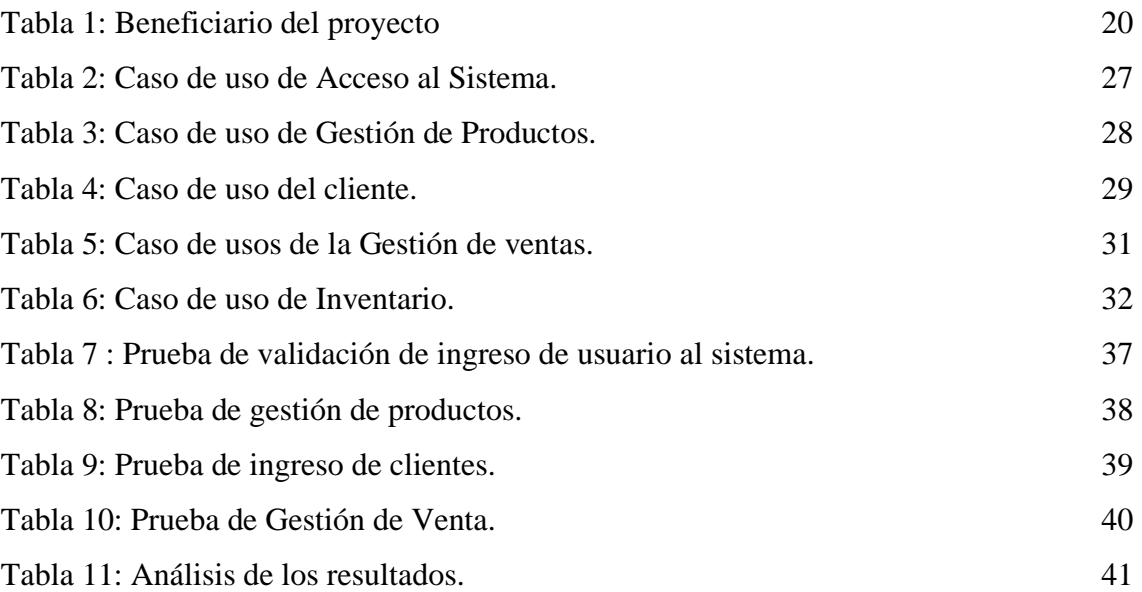

## **LISTA DE ANEXOS**

<span id="page-12-0"></span>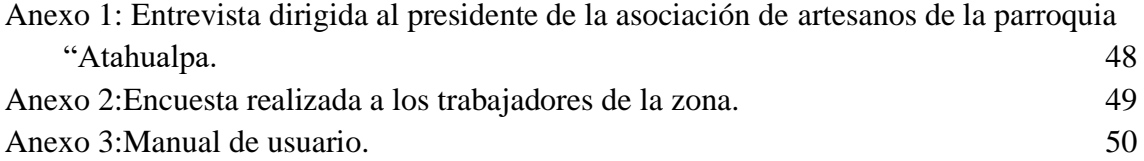

#### **RESUMEN**

<span id="page-13-0"></span>En la actualidad tanto los negocios como el comercio van de la mano con la tecnología, permitiendo adoptar las tendencias para seguir ampliándose más cada día, las aplicaciones móviles y web, han abierto un sinfín de ventajas en cuanto a la venta de productos se trata, los artesanos de la parroquia Atahualpa elaboran sus muebles y los exponen en mueblerías, pero no todos disponen de un lugar amplio para exhibirlo, el proceso de facturación y pedido bajo contrato se lo realiza de forma manual, debido a que no cuentan con un sistema web que automatice esos procesos. El presente proyecto tiene como finalidad automatizar el proceso de venta por medio de un sistema web, que pondrá a disposición del cliente los diferentes productos que realizan los artesanos, quienes podrán acceder al sistema desde la comodidad de sus hogares y realizar su compra. El método de cancelación se realiza con los diferentes medios electrónicos de pagos, como PayPal y tarjeta de crédito. El sistema cuenta también con reportes de venta y estadísticas que ayudarán a la toma de decisiones.

<span id="page-13-1"></span>Palabras claves: Aplicación web, Paypal, medios electrónicos de pagos.

#### **ABSTRACT**

Currently both business and commerce go hand in hand with technology, allowing to adopt trends to continue expanding more every day, mobile and web applications have opened endless advantages in terms of selling products, the artisans of the parish Atahualpa make their furniture and expose them in furniture stores, but not all have a large place to display it, the billing process and order under contract are done manually because they do not have a web system that automates these processes. This project aims to automate the sales process through a web system, which will make available to the customer the different products made by the artisans, who can access the system from the comfort of their homes and make their purchases. The cancellation method is done with different electronic payment methods, such as PayPal and credit cards. The system also has sales reports and statistics that will help in decision-making.

Keywords: Web application, Paypal, electronic means of payment

#### **INTRODUCCIÓN**

<span id="page-14-0"></span>La transformación tecnológica en los procesos de marketing y sobre todo en los procesos de ventas es indispensable hoy en día para mantenerse a la par con otros negocios. El avance tecnológico de los distintos canales y el consumo masivo de los usuarios por la tecnología han dejado atrás las ventas tradicionales, que se realizaban mediante el contacto físico y visual. El cambio que ha surgido es un desafío constante para las medianas y pequeñas empresas, los cambios que surgen a partir de la implementación de las diferentes alternativas no son malos, a través de estas se abren nuevas oportunidades para el crecimiento de los negocios.

El proyecto tiene como principal objetivo desarrollar un sistema web basado en tecnologías como PHP, Bootstrap y el gestor de base de datos MySQL, para la venta de los productos ofertados por los usuarios pertenecientes a la asociación de artesanos de la parroquia Atahualpa, dicho sistema permitirá la administración de ventas de los diferentes artículos, por medio de módulos de ingreso de productos, inventario, gestión de ventas, ingreso de clientes, reportes de ventas y un dashboard que permite al administrador del sistema tener estadísticas al día de las ventas realizadas.

Con el objetivo de conocer las problemáticas y el proceso de comercialización se realizó un estudio de carácter diagnostico con el cual se puso evidenciar las situaciones que surgen en la parroquia, el manejo de las ventas e ingresos de dinero de los últimos años, mediante una encuesta realizada a los moradores y en especial a los artesanos quienes ven este arte en la madera como su único ingreso económico.

Para el desarrollo del proyecto se planteó usar la metodología de desarrollo incremental que se fundamenta en el incremento de las funcionalidades del sistema, un incremento representa una entrega escalable lo que hace que se una metrología adecuada para este tipo de proyectos por las diferentes fases: análisis, diseño, desarrollo y pruebas. Dando como resultado un sistema totalmente funcional y que cumple con los requerimientos del usuario.

#### <span id="page-15-0"></span>**1. FUNDAMENTACIÓN**

#### <span id="page-15-1"></span>**1.1. ANTECEDENTES**

En la actualidad, los comercios y negocios van de la mano de la tecnología adoptando las últimas tendencias para poder realizar sus labores y poder seguir creciendo día a día, adaptándose a la intensiva y rápida evolución del internet a nivel mundial, las aplicaciones web y móviles, las últimas dos décadas se han vuelto parte esencial de las operaciones humanas desde actividades cotidianas hasta laborales, siendo el comercio, su mayor fuerte en actividades como páginas web, redes sociales y campañas publicitarias, facilitando labores como compra, venta, pagos, servicios y comunicación, ya sea por medio del teléfono móvil como por computadora teniendo un impacto profundo en toda la humanidad [1].

La parroquia Atahualpa es uno de los sectores más distantes de la provincia de Santa Elena, siendo una de las parroquias más extensas de este cantón. La mayoría de sus habitantes se dedican a trabajar en talleres de ebanistería y en aserraderos que se encuentran en la localidad; Siendo hábiles artesanos, talladores y carpinteros fabricando muebles de fina calidad y gran detalle decorativo [2].

Aunque los habitantes son excelentes artesanos, esta parroquia no avanza a nivel comercial con las tendencias actuales, disminuyendo las ventas diarias en los diferentes locales comerciales aledaños, provocando escases económicos en este sector, bajando sus ventas, provocando pérdidas de trabajo, costos menores y en el peor de los casos, cierre o cese de locales comerciales.

Sabiendo la situación que lleva la parroquia, se realizó una entrevista (Ver Anexo 1) y una encuesta (Ver Anexo 2), para poder determinar el factor fuerte de esta crisis, que llevan dentro de la zona, determinando las necesidades poblacionales que afecta la situación a cada familia comercial del sector. La entrevista se llevó a cabo al presidente de la asociación de artesanos de la parroquia Atahualpa para poder obtener su opinión acerca de la crisis, los mecanismos que deberían llevar y las actualizaciones que se puedan hacer con respecto a su comercio de compra y venta de muebles artesanales. Se pudo determinar que, entre los servicios que ofrece la parroquia son la construcción de muebles, agricultura y ganado, destacando como la actividad más comercial a la venta de madera y muebles, también manifiesta que, los productos como muebles se exhiben fuera de la casa, los víveres se transportan al mercado y la madera, los compradores llegan a la localidad. Además, dice que, si tiene conocimientos acerca de ventas en redes sociales, sin embargo, no sabe la diferencia entre vender en redes y tener un aplicativo web. De la misma forma, declara que, para la comunidad sería algo nuevo, pero con una charla se podría ilustrar el beneficio de un sistema, ya que, le gustaría visualizar el progreso de las ventas.

La encuesta se realizó a diversas familias que realizan esta actividad, teniendo en cuenta su opinión para poder mejorar las ventas en su local, así mismo, se determinó su fuerte laboral, su nivel de conocimiento en el uso de herramientas tecnológicas, acerca de los métodos de ventas online, estableciendo la factibilidad del uso de las mismas y así poder dar un inicio a este proyecto. Se pudo concretar que, la mayoría de las personas está de acuerdo con emprender su negocio de manera online, sin embargo, cuentan con pocos conocimientos informáticos, pero están dispuestos a aprender para generar mayor número de ventas.

A nivel mundial, se desarrolló el proyecto titulado "Diseño de una aplicación móvil para la oferta de servicios de información (tendencias, precios y ubicación) enfocado a las prendas de vestir, accesorios y calzado en la ciudad de Bogotá D.C.", con el nombre "**Suitty app**" creada por Mezly Beatriz Brito Lubo y Ángel Camilo Pinzón Doncel, oriundos de la ciudad de Bogotá en el vecino país Colombia, teniendo como objetivo aumentar las ventas y así poder ganar clientes de manera online, brindando una herramienta la cual se puede usar diariamente y poder ganar un ingreso económico por su uso [3].

En el entorno nacional, en la Universidad Técnica de Ambato se presentó la tesis realizada por Guerra Poalasin Diego Omar con el título "Desarrollo de una Aplicación Web Progresiva para la gestión de pedidos aplicada a la empresa de ropa Hoxton", la cual está orientada a mejorar la gestión de pedidos de prendas de vestir y poder automatizar este proceso proporcionando eficiencia y calidad al producto final, brindando una proyección exacta de la cantidad de prendas y conjuntos confeccionados por medio de estadísticas y porcentajes reales [4].

Los que se considerará en este proyecto son las proyecciones estadísticas de las ventas, además se mantendrá actualizado los porcentajes con datos reales, la cantidad de ventas de los productos, que se acoplará en el aplicativo web incluido, el reporte de los mismo que podrá ser descargados en formato PDF, este tipo de información será manejada por el administrador y el artesano.

Localmente, se realizó el aplicativo web denominado "Aplicación web para la gestión de orden de compra y venta en la Microempresa BAURSA", el cual se emplea para gestión de órdenes de compras y ventas para que el dueño de la microempresa mantenga un control digitalizado de los equipos industriales para la línea fría y caliente, teniendo como resultado, reportes constantes por mes de los productos, proveedores y clientes diarios [5].

Es de suma importancia tener una app móvil o aplicativo web en las empresas para llamar la atención al usuario, siendo canales que cotidianamente frecuentan desde su computadora o móvil abriendo puertas para un nuevo mercado de negocios, hacia lugares en los cuales no podían ejercer sus actividades, llegando a conseguir un determinado número de clientes, optimizando una experiencia de compra accesible de adquirir, entre ellos, el eCommerce es una de las mejores herramientas para compra y venta de productos [6].

#### <span id="page-17-0"></span>**1.2. DESCRIPCIÓN DEL PROYECTO**

El presente proyecto tiene como objetivo proponer un aplicativo web para gestionar los servicios de ventas de productos que se realizan en la parroquia, automatizando el ingreso de los productos que genera la población en sus diferentes áreas, a través de los siguientes módulos: gestión de usuarios, ventas, comprobantes de ventas, reportes, solicitud de ventas al por mayor (licitación), dashboard, entre otros.

El aplicativo web brindará acceso a los siguientes usuarios: administrador, cliente y vendedor, de modo que, al iniciar sesión en el sistema, se mostrarán opciones diferentes,ya que, el rol asignado depende de las funciones que manejen cada uno. El administrador es la persona encargada de administrar el aplicativo web, por lo tanto, podrá acceder a todos los módulos del sistema, los cuales son: inicio de sesión, gestión de usuarios, ingreso de productos, vendedores, clientes, ventas, facturación, dashboard y reportes. Por otro lado, los vendedores podrán ingresar a los siguientes módulos: inicio de sesión, e ingreso de productos.

El sistema contará con un catálogo donde los clientes podrán visualizar las imágenes de los muebles que están seccionados por categorías diferentes dependiendo del tipo los cuales contarán con una descripción. Esto permitirá al cliente tener una idea clara al momento de adquirir el producto. Asimismo, el sistema permitirá realizar el proceso de compras al por mayor o licitación, donde se ingresará las características del pedido a requerir por el cliente tales como tipo de producto, modelo, dimensiones, acabados. Una vez descrito las características se generará automáticamente la propuesta mediante un correo a los artesanos, quienes aceptarán según su disponibilidad el trabajo y posteriormente al cliente se le emitirá la proforma.

Los diversos módulos que contiene el sistema son los siguientes:

✓ **Módulo de inicio de sesión:** Las personas podrán acceder al sistema con el usuario y contraseña, visualizando diversas opciones, dependiendo del rol que se les asigne.

✓ **Módulo de gestión de usuarios:** El sistema permitirá registrar 2 tipos de usuarios con su respectiva información, los roles pueden ser, administrador o vendedor, se ingresarán datos como: nombres, apellidos, foto, cédula, entre otros.

✓ **Módulo de ingreso de productos:** Se podrá ingresar la mercadería, teniendo en cuenta la categoría de los productos.

✓ **Módulo de clientes:** Abarca el registro de los diversos clientes, agregando la información personal, que será empleada al momento de emitir una venta y realizar la respectiva factura.

✓ **Módulos de solicitud de compras al por mayor:** Se realiza la descripción y cantidad del producto requerido por medio de un formulario que será enviado por correo a los artesanos.

✓ **Módulo de ventas:** Se registran las ventas realizadas de los distintos artesanos, se genera el comprobante de venta como reporte el cual será emitido al cliente, el cual se presentará en formato PDF para que usuario pueda descargarlo si en caso lo requiera.

✓ **Módulo de inventario:** En el módulo de inventario se presentarán un listado de los productos que se registran y que están disponibles en stock.

✓ **Módulo de reportes:** Generación de informes que apoyará a la administración a mantener la información al día, de los últimos pedidos realizados por el cliente.

✓ **Módulo de dashboard:** Consultas en tiempo real, que permitirá al administrador tomar decisiones respecto a la gestión de la información en el aplicativo web.

A continuación, se detallan los componentes que se emplearán para el desarrollo de esta aplicación:

➢ **PhpMyAdmin:** PhpMyAdmin es una herramienta que se utiliza para administrar fácilmente bases de datos MySQL y tiene una interfaz intuitiva PHP [7]. Es un programa muy popular basado en PHP [7].

➢ **PHP:** Es un lenguaje de programación para desarrollar aplicaciones y crear sitios web que cada día atraen más seguidores [8]. Fácil de usar y en constante mejora, es una opción segura para aquellos que quieren trabajar en proyectos calificados sin complicaciones [8].

➢ **HTML:** Es el lenguaje en el que se define el contenido de las páginas web [9]. Básicamente es un conjunto de etiquetas que se utilizan para identificar texto y otros elementos que componen una página web, como imágenes, menús y videos [9].

➢ **AJAX:** Es una etiqueta que hace referencia a una biblioteca de tecnologías basada en navegador que se utilizan para implementar aplicaciones web en las que los elementos y el contenido de la página se obtiene de forma asincrónica en segundo plano y a través de las cuales la vista de las páginas se actualiza de forma incremental sin mostrar la página completa [10].

➢ **JQuery:** Es una biblioteca de JavaScript muy rápida que es pequeña, pero contiene muchas funciones. Facilita el desplazamiento, así como la manipulación de documentos HTML, el manejo de eventos, Ajax y animaciones a través de una API fácil de usar y amigables con el navegador, JQuery mejora y cambia los desarrolladores de JavaScript [11].

➢ **Laravel:** Laravel ofrece una forma de desarrollar aplicaciones web de una manera más flexible, Por ejemplo, en Laravel puede optar por utilizar el patrón de diseño tradicional MVC (Modelo-Vista-Controlador), donde el controlador se programa como una clase al igual que otros marcos PHP. Sin embargo, Lavarel también ofrece otra forma más directa de responder a las solicitudes HTTP [12].

➢ **Postman:** Es una plataforma de API para que los desarrolladores diseñen, construyan, prueben e iteren sus API. Le permite: crear solicitudes de API internas o de terceros, desarrollar pruebas para probar el comportamiento de la API, documentar las API [13].

➢ **CSS (Cascading Style Sheets):** Es un lenguaje de marcado enfocado en definir, crear y mejorar la presentación de un documento HTML [14]. Para muchos diseñadores gráficos, CSS significa la puerta de entrada al mundo de la web y, junto con otras tecnologías como JavaScript, CSS se ha convertido en uno de los pilares de la web actual [14].

➢ **Bootstrap:** Es un marco que permite crear interfaces web utilizando CSS y JavaScript, cuya peculiaridad es adaptar la apariencia del sitio web al tamaño del dispositivo en el que se visualiza [15]. Es decir, el sitio web se adapta automáticamente al tamaño de su computadora, tableta u otro dispositivo. Esta técnica de diseño y desarrollo se conoce como "responsive design" o diseño adaptativo [15].

➢ **Visual Studio Code:** Es un editor de código fuente desarrollado por Microsoft [16]. Es un software gratuito y multiplataforma, disponible para Windows, GNU/Linux y macOS. VS Code tiene una buena integración con Git, compatibilidad con la depuración de código y un montón de complementos, lo que esencialmente le brinda la capacidad de escribir y ejecutar código en cualquier lenguaje de programación [16].

El presente trabajo está alineado a la línea de investigación desarrollo de software, con las sub-líneas de investigación: desarrollo de algoritmos y visión artificial y toma de decisiones [17].

#### <span id="page-21-0"></span>**1.3. OBJETIVOS DEL PROYECTO**

#### <span id="page-21-1"></span>**1.3.1. OBJETIVO GENERAL**

Desarrollar un aplicativo web, utilizando herramientas de software libre y desarrollo como Bootstrap y MySQL, para gestionar los procesos de ventas de los productos realizados por el sector comercial de la parroquia Atahualpa.

#### <span id="page-21-2"></span>**1.3.2. OBJETIVOS ESPECÍFICOS**

- Analizar el modelo de negocio web, mediante métodos de recolección de datos, en la implementación de los requerimientos necesarios para el sistema.
- Diseñar un proceso global de ventas, a través de la información recolectada para la obtención de los resultados estadísticos de productos vendidos.
- Integrar un módulo de venta al por mayor o proceso de licitación en el aplicativo web, para que el cliente pueda describir las características del producto a solicitar.
- Desarrollar los módulos de dashboard y reportes de las ventas totales, utilizando herramientas adecuadas, que le permitirá al artesano tomar decisiones relacionadas a la salida del producto.

#### <span id="page-21-3"></span>**1.4. JUSTIFICACIÓN DEL PROYECTO**

El desarrollo de aplicaciones web para el uso de venta de mercadería se ha convertido en la base de cualquier negocio moderno promoviendo a nivel nacional e internacional un giro de 360° rompiendo una barrera comercial que anteriormente no se podía lograr, dicha actividad radica en la compra y venta de mercadería más allá de entorno físico, promoviendo el crecimiento de negocios de baja escala y mejorando la cantidad de ventas no solamente entre vendedor a cliente sino a su medida entre distribuidor a vendedor, beneficiando el comercio en los sectores que sería difícil de realizar [18].

La parroquia Atahualpa como una sede de artesanos de muebles, tiene la necesidad de una administración de ventas de sus artículos, para poder realizar sus ventas e ingresar a la era digital requiriendo realizar las ventas vía online, queriendo brindar a usuarios externos el conocimiento de sus productos artesanales, para así poder mejorar sus

ingresos económicos, los cuales fueron azotados desde la crisis mundial en la era de la pandemia, cuando todo negocio se convirtió en un medio digital.

El aplicativo web está enfocado hacia los artesanos que serán los vendedores, los cuales ingresarán su mercadería para previamente ser expuesta por medio de un catálogo en la aplicación web, en la cual ellos podrán determinar la clasificación de su producto, es decir, como se realizó y su materia prima, ingresar precios de venta, imágenes del producto y demás datos, esto permitirá al cliente tener una idea clara al momento de la adquisición.

El acceso al sistema será más seguro, ya que cualquier usuario que no sea administrador, artesano o no cuente con usuario y contraseña tendrá acceso limitado, se garantizará que la información no se pierda ni se modifique, obteniendo un control detallado de los productos registrados y varios informes que el sistema proporcionará tanto como sea posible en un tiempo más corto.

El sistema automatizara y agilitara el proceso de facturación que se llevaba de manera manual, los usuarios, tendrán acceso libre al aplicativo web, podrán observar los productos que se ofrece en la página y posteriormente realizar un registro para poder comprar la mercadería seleccionada, este registro servirá para que el usuario tenga un determinado récord de venta para previamente optar para promociones también permite que mediante los datos ingresados se llene de manera automáticas los datos de la nota de ventas que será emitida luego del proceso de selección de los productos.

Mediante el desarrollo del módulo de dashboard se brindará a la asociación de artesanos información en tiempo real de las ventas diarias, mensuales y anuales realizas, productos más vendidos, todo en tiempo real, lo que ayudara al administrador a la toma de decisiones y cada actualización se reflejara, también se incluirá varios informes para que el administrador y sobre todo el artesano perciban si las ventas han aumentado, gracias al sistema será posible comparar diferentes datos con el fin de dar un informe preciso y claro.

Los beneficiarios directos del proyecto serán los miembros de la asociación de artesanos, quienes obtendrán un panorama más claro para la toma de decisiones, mientras que los beneficiarios indirectos serán los clientes, quienes podrán adquirir los productos desde sus hogares.

El proyecto se encuentra orientado a los objetivos que detalla el Plan Creación de Oportunidades, haciendo énfasis en el eje de seguridad integral y en el eje institucional, detallando los siguiente:

Para el eje Seguridad Integral según su Objetivo 9 se basa en Garantizar la seguridad ciudadana, orden público y gestión de riesgo [19]. En el Eje Institucional. Según su Objetivo 16, el cual busca promover la integración regional, la inserción estratégica del país en el mundo y garantizar los derechos de las personas en situación de movilidad humana [19].

#### <span id="page-23-0"></span>**1.5. ALCANCE DEL PROYECTO**

Luego de un estudio realizado a la parroquia, se presenta la necesidad de desarrollar un aplicativo web para la venta de la mercadería y poder así mejorar el nivel económico orientado a la parroquia Atahualpa, en la cual, sus pobladores se dedican a la artesanía, creando muebles como la mayor actividad, abriéndoles una puerta a la tecnología e innovando un estilo de ventas online que beneficiará a cada uno de los vendedores comerciales con un sistema dividido en los siguientes módulos:

#### **Módulo de inicio de sesión.**

El sistema web permitirá accesos a tres tipos de usuarios los cuales mantendrán roles distintos dentro los procesos que se realicen, los cuales son:

➢ **Administrador:** Encargado de todo el sistema para gestionar los procesos determinados en el aplicativo web.

➢ **Cliente:** El cliente ingresa sus datos cuando desea realizar una compra de la mercadería que se encuentra en el aplicativo web.

➢ **Vendedor:** Serán los artesanos, los cuales registrarán sus productos para la venta.

#### **Módulo de ingreso de productos**.

En este módulo se podrá realizar el ingreso de la mercadería, brindando categorías para cada producto, asignando nombres, costo, foto del producto, datos del vendedor y cantidad.

#### **Módulo de vendedores**.

En este módulo se podrá realizar el ingreso de los artesanos, los cuales tendrán acceso a subir su mercadería manteniendo datos tales como nombres, apellidos, foto y cédula de identidad, usuario que podría ser la misma cédula y una clave.

#### **Módulo de clientes**.

En este módulo se podrá realizar el ingreso de los diferentes clientes, los cuales tendrán acceso a la visualización de la mercadería y podrán hacer las compras que sea de su necesidad estos mantendrán datos tales como nombres, apellidos, foto y cedula de identidad, continuamente un usuario que podría ser la misma cedula y una clave.

#### **Módulo de solicitud de ventas al por mayor**

Mediante este módulo puedes solicitar comprar productos al por mayor, ingresar datos como cantidad, tipo de mueble, dimensiones, tipo de madera, acabado y agregar imágenes de referencia.

➢ Una vez realizada la descripción se procederá a enviar el formulario a los distintos artesanos por medio del correo.

#### **Módulo de venta**s.

En este módulo se registrarán todas las ventas realizadas de los distintos artesanos, selección de clientes y productos con cantidades correspondientes a compra, calculando subtotales y total. Cuando se concrete la venta.

- ➢ El usuario se registrará para poder hacer la compra.
- ➢ Una vez registrado se procederá a la venta.

#### **Módulo de dashboard**.

Este módulo representara consultas en tiempo real como: ventas anuales, ventas mensuales y ventas por tipo de pago, para mantener un entorno de toma de decisiones. mantener un entorno de toma de decisiones.

#### **Módulo de Reportes**.

El módulo de reporte representa la información que ayudará a la administración a mantener información al día de las ultimas ventas realizadas por el usuario, donde se podrán visualizas os datos de la transacción.

## <span id="page-25-0"></span>**2. METODOLOGÍA DEL PROYECCTO Y METODOLOGÍA DEL PROYECTO**

#### <span id="page-25-1"></span>**2.1. MARCO TEORICO**

## <span id="page-25-2"></span>**2.1.1. LA IMPORTANCIA DEL DASHBOARD PARA LA TOMA DE DECISIONES**

Los dashboard o tableros brindan una vista integral del rendimiento comercial o las métricas de rendimiento (también conocidas como KPI, información clave), tendencias y valores atípicos. Integrar información de múltiples dominios comerciales. El tablero es una interfaz de usuario que permite a los gerentes y otros empleados medir, monitorear y administrar fácilmente el desempeño comercial [20]. La importancia de la visualización de datos es enorme y no puede subestimarse. Estos gráficos muestran el rendimiento real frente a la configuración deseada. El tablero muestra una vista completa del estado de la organización, la información más relevante para la toma de decisiones para el logro de los objetivos [20].

Los paneles están diseñados para mostrar claramente la información importante para una gestión adecuada. Surge de la necesidad de procesar rápidamente grandes volúmenes de datos heterogéneos y requiere herramientas definidas por el usuario para permitir que las partes interesadas tomen decisiones [21].

Se dividen en tres categorías:

• **Dashboards tácticos:** miden la productividad y la eficiencia a corto plazo. Su producción suele ser consumida por inversores individuales. Ejemplo. Un ingeniero de redes utiliza un tablero táctico para monitorear de manera proactiva las estadísticas y tendencias de la infraestructura técnica en tiempo real para que pueda ver de inmediato si algo anda mal [21].

12

• **Dashboards operacionales:** calcula la efectividad a corto y mediano plazo de una o más funciones comerciales, muestra tendencias y tecnologías que influirán en la toma de decisiones a corto plazo. Esta clasificación se puede utilizar tanto para individuales y grupos de trabajo [21].

• **Dashboards estratégicos:** se crean para los responsables políticos de la organización, como los directores. Estos tableros muestran métricas que reflejan la dirección y la estrategia de la empresa [21].

#### <span id="page-26-0"></span>**2.1.2. MEDIOS ELECTRONICOS DE PAGO**

Debido a la innovación en las tecnologías, la definición del método de pago electrónicos ha cambiado para su adaptación. Por lo tanto, en la actualidad, el pago electrónico se refiere a una forma de pago que utiliza tecnología moderna para transferir dinero entre compradores y vendedores. Es decir, es un sistema que permite pagar una compra realizada en internet, emplea pagos electrónicos, por medio de servicios que prestan las distintas entidades bancarias, el cliente puede realizar una transacción hacia el vendedor con el monto del producto adquirido [22].

Principales medios de pagos electrónicos:

➢ **Tarjetas debito:** Una tarjeta de débito es una tarjeta emitida por un banco o entidad financiera que se vincula a la cuenta del titular y se debita el valor de las compras realizadas con ella en comercios que aceptan como forma de pago [22].

➢ **Tarjetas créditos:** Una tarjeta de crédito es una tarjeta emitida por una institución financiera o banco que se utiliza para realizar compras y luego pagar al emisor una cantidad por esa transacción [22].

➢ **Monedas digitales:** Una billetera o monedero digital puede entenderse como una plataforma electrónica que permite pagar transacciones electrónicamente sin presentar una tarjeta, generalmente utilizando un celular inteligente. Además, puede contener información de tarjetas de créditos, débitos, dinero digital, identificación digital del usuario y otra información de entrega estandarizada [22].

➢ **Depósito bancario:** Es un depósito en efectivo en una cuenta bancaria de un tercero, donde se recibe un recibo que muestra los detalles del depósito y el monto a depositar [23].

➢ **Paypal:** El sistema de pago de paypal se ha convertido en uno de los más populares y novedosos en el campo del comercio electrónico. Básicamente consiste en recibir y enviar dinero entre compradores y vendedores a través de internet de una forma segura y rápida. Para la utilización de este servicio los vendedores deben registrarse en el sitio oficial de paypal, es opcional si el cliente requiera de una cuneta [23].

#### <span id="page-27-0"></span>**2.1.3. CONTRATACIÓN POR MEDIO TECNOLÓGICOS**

Los contratos se hacen únicamente por consentimiento y, en adelante, son vinculantes no solo por lo acordado sino también en cuanto a todas las consecuencias de acuerdo a su naturaleza. La validez de los contratos comerciales no está relacionada con una forma específica [24]. Cualquiera que sea la forma y el idioma en que se lleve a cabo, las partes quedarán obligadas de la manera y en los términos que deseen. En síntesis, la contratación por medio electrónico es aquella en que el consentimiento se forma, se exterioriza o se manifiesta a través de redes o canales electrónicos, incluyendo los equipos o los instrumentos inherentes al uso de redes o canales [24].

Los tipos de contratos por medios electrónicos son:

- ✓ **Por su forma de ejecución:** Contratos de comercio electrónico directos, contratos de comercio electrónico indirecto, contrato de comercio electrónico mixto [24].
- ✓ **Por la emisión de las declaraciones:** Contrato por medio electrónico puro, contrato por medio electrónico que genera una acción reactiva, mixto [24].
- ✓ **Por la calidad de las partes:** De acuerdo a los sujetos intervienen em la relación jurídica, os contratos pueden ser entre empresas [24].
- ✓ **De acuerdo a la interactividad entre partes:** Los contratos vía electrónica de forma interactiva, vía electrónica no interactiva, los contratos interactivos entre persona y ordenador [24].
- ✓ **De acuerdo a la instrumentación:** Donde el contrato electrónico puede ser ofertado y aceptado por una vía abierta como el internet [24].

#### <span id="page-27-1"></span>**2.2. MARCO CONCEPTUAL**

#### **PhpMyAdmin**

PhpMyAdmin es una herramienta de software gratuita escrita en PHP, destinada a gestionar la administración de MySQL en la Web. phpMyAdmin admite una extensa gama de operaciones en MySQL y MariaDB. Las operaciones de uso común (administrar bases de datos, tablas, columnas, relaciones, índices, usuarios, permisos, etc.) ejecutan directamente cualquier declaración SQL [25].

#### **PHP**

Es el lenguaje de programación de código abierto de desarrollo backend más popular. Además, uno de los lenguajes más utilizados, cómo se refleja en todos los índices completos. Con PHP puedes desarrollar sitios web y aplicaciones de todo tipo. En particular, es adecuado para el desarrollo web y se puede incrustar en HTML [26]. En lugar de usar múltiples comandos para mostrar HTML, las páginas PHP contienen HTML. PHP es un complemento para los CMS más populares, como WordPress, Joomla, Drupal o Magento, entre muchos otros. otro. En PHP, también existen marcos potentes y ampliamente utilizados como Laravel o Symfony [26].

#### **HTML**

HTML es un lenguaje de marcado utilizado para definir el contenido de las páginas web. Incluye etiquetas, también conocidas como tags o etiquetas, (el nombre del elemento que contiene estas no distingue entre mayúsculas y minúsculas) que conseguimos representar partes del documento, el título, el contenido, párrafo, etc. En definitiva, el contenido de una página web [27].

#### **AJAX**

Ajax no es una tecnología en sí misma. En realidad, son varias, separadas que se unen de formas nuevas y sorprendentes. Es el acrónimo de Asynchronous JavaScript + HTML, que se traducen como "JavaScript asíncrono + HTML". Las tecnologías que formar parte de AJAX son [10]:

• **XHTML y CSS:** para crear presentaciones basadas en estándares [28].

- **DOM:** para tener una presentación dinámica, mediante la interacción y manipulación [10].
- **XML, XSLT Y JSON:** para el intercambio y la manipulación de la información [10].
- **XMLHttpResquest:** para el intercambio asincrónico de la información.
- **JavaScript:** para unir las demás tecnologías [10].

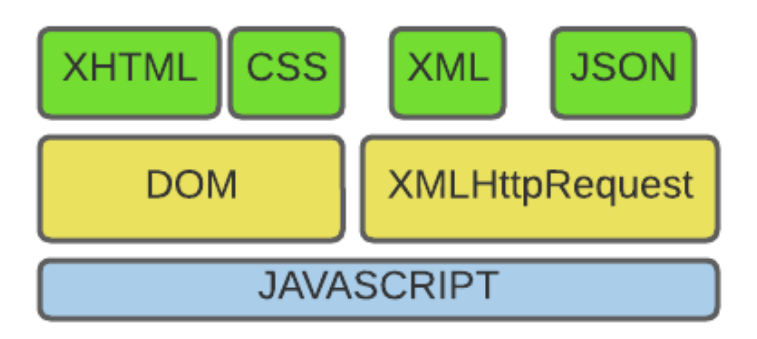

**Figura 1:Tecnología que forman parte de AJAX.**

#### <span id="page-29-0"></span>**JQuery**

Es una biblioteca web de código abierto con muchos complementos (responsive, galería de imágenes, etc.), diseños de botones (llamados anclas) y efectos web. Para su instalación se utiliza un archivo en javascript, html, css y recursos necesarios [11]. Incluso podemos utilizar las API de Google, algunas de las cuales están optimizadas como ". min"; para usarlos, se descargan y luego se incluyen en el código que desea usar. trabajar con él, se coloca la etiqueta  $\langle \text{script} \rangle \langle \text{script} \rangle$  [11].

#### **POSTMAN**

Postman es una herramienta para realizar solicitudes RESTful, disponible como aplicación para cualquier sistema operativo. Tiene una estructura cliente-servidor, siendo el cliente HTTP quien envía solicitudes al servidor. Para generar una solicitud es necesario especificar la URL de destino y seleccionar el tipo de mensaje deseado. Los tipos de solicitudes RESTful que dispone POSTMAN son [29]:

- **GET:** Solicita datos para ser leídos, puede obtener un mensaje 200 (todo salió bien, recurso encontrado) o un 404 (error) [29].
- **POST:** Se solicita para la realización de un nuevo registro [29].
- **PUT:** Su uso se basa en la actualización de un recurso existente [29].
- **DELETE**: Este tipo de mensaje se utiliza para enviar solicitudes de eliminación [29].
- **PATCH:** Este método es similar a PUT en que le permite actualizar un registro existente. Sin embargo, solo si desea actualizar parte del registro [29].
- **HEAD:** Es utilizado para obtener información sobre el recurso [29].
- **OPTIONS:** Este tipo de solicitud RESTful se utiliza paran definir las opciones de comunicación del recurso de destino [29]**.**

#### **API REST**

Una API, o interfaz de programación de aplicaciones, es un conjunto de reglas que definen cómo las aplicaciones o los dispositivos se conectan y comunican entre sí. Una API REST es una API que sigue los principios de diseño REST, un estilo de arquitectura también conocido como transferencia de estado representacional. Por este motivo, las API REST a veces se denominan API RESTful [30].

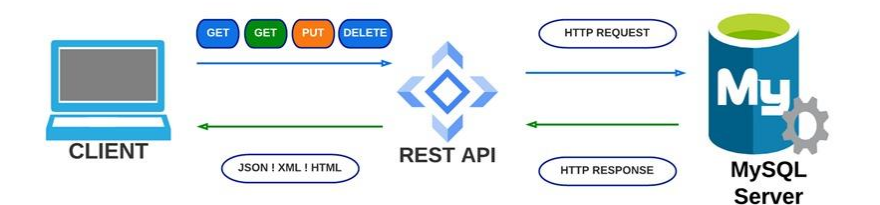

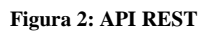

<span id="page-30-0"></span>Los principios del API REST son:

- **Interfaz uniforme:** Todos los recursos del servidor tienen un nombre en forma de URL o hipervínculo [30].
- **Cliente-Servidor:** Cliente y servidor deben estar separados para que puedan desarrollarse independientemente [30].
- **Sin Estado**: Dentro de la solicitud no está el estado [30].
- **Capacidad de almacenamiento en la memoria chache:** Cada mensaje de respuesta debe indicar explícitamente si se puede almacenar en caché [30].
- **Arquitectura del sistema en capas:** El cliente no puede estar seguro a qué capa está conectado, tanto el cliente como el servidor pueden contar con intermedios [30].
- **Código bajo demanda:** El servidor puede ampliar la funcionalidad del cliente bajo demanda [30].

#### **MODELO VISTA CONTROLADOR (MVC)**

El patrón MVC es un patrón arquitectónico que rige la separación de la lógica empresarial y la interfaz de usuario, lo que facilita el mantenimiento y la escalabilidad de la aplicación. Un controlador es un objeto que le permite manipular vistas. Para simplificar un poco, el controlador procesa la entrada y la vista procesa la salida. Los controladores tienen el mayor conocimiento de plataformas y sistemas operativos. Y así como las vistas conocen a sus modelos, pero los modelos no conocen sus vistas; los controladores conocen sus vistas, pero las vistas no conocen a sus controladores

Se Subdividen en tres niveles

- Modelo: Tiene la lógica de negocios, se encarga de acceder a los datos de una manera directa siendo intermediario con la base de datos.
- Vista: Se encarga de que el usuario pueda visualizar.
- Controlador: Es el intermediario entre la vista y el controlador y administra las operaciones del usuario.

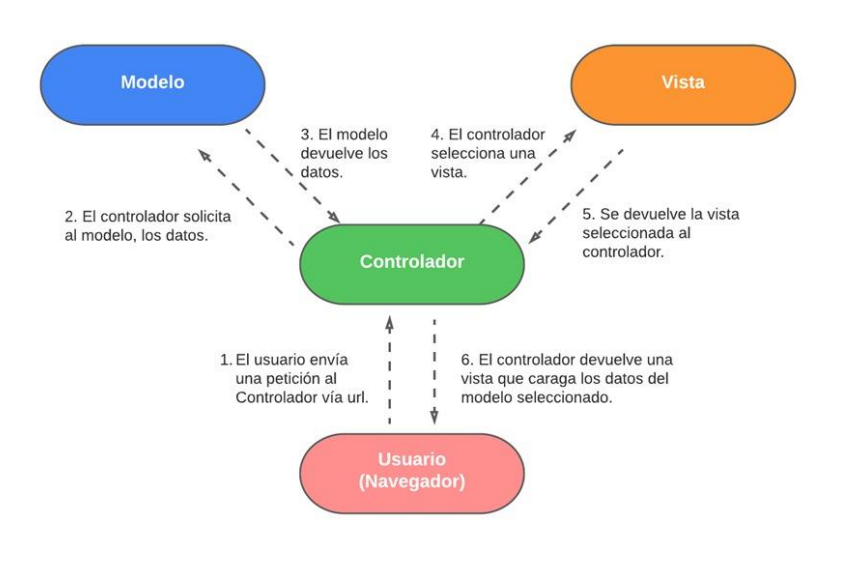

<span id="page-31-0"></span>**Figura 3: Modelo Vista Controlador**

## CSS por sus siglas en inglés "Cascading Style Sheets", que se traduce como "Hojas de estilo en cascada". Es el segundo lenguaje imprescindible para la creación de sitios web. El primero es HTML, con el contenido de la página definido, con CSS definimos la presentación, es decir, cómo se deben mostrar los elementos de la página, su posición, su forma, su espaciado, su color y, en definitiva, se trata de la estética [31].

#### **BOOTSTRAP**

Bootstrap es un conjunto de herramientas de código abierto, front-end poderosa, amplias y lleno de funciones, usa un sistema de cuadriculas y componentes prefabricados y otros elementos de diseño establecidos en HTML y CSS además contiene extensiones de JavaScript haciendo que los proyectos cobren vida se usa para el diseño de sitios y sistemas web [32].

#### **VISUAL STUDIO CODE**

Editor de texto – código fuente, proporciona terminales inteligentes basadas en tipos de variables, definiciones de funciones y módulos importados, depura código directamente desde el editor, trabaja con Git y otros proveedores de SCM, extensiones personalizadas, temas, depuradores y servicios adicionales, puede implementar y hospedar sitios React, Angular, Vue, Node, Python y más [33].

#### <span id="page-32-0"></span>**2.3. METODOLOGÍA DEL PROYECTO**

#### <span id="page-32-1"></span>**2.3.1. METODOLOGÍA DE INVESTIGACIÓN**

Debido a la poca información encontrada acerca de aplicaciones web que apoyen la administración de locales comerciales de artesanos, se empleará la metodología de investigación de tipo exploratoria [34], permitiendo indagar otros proyectos similares que serán utilizados como base en el presente trabajo.

En el ámbito mundial, se realizaron los sistemas: "Diseño de una aplicación móvil para la oferta de servicios de información (tendencias, precios y ubicación) enfocado a las prendas de vestir, accesorios y calzado en la ciudad de Bogotá D, C." [3] y proyecto "Desarrollo De Una Aplicación Web Progresiva Para La Gestión De Pedidos Aplicada A

#### **CSS**

La Empresa De Ropa Hoxton" [4], los cuales están orientados a la gestión de mejoras de pedidos. Dichos proyectos son empleados como ejemplo en este trabajo, determinando los módulos más importantes.

De la misma forma en Universidad Estatal Península de Santa Elena, se realizó el proyecto "Aplicación web para la gestión de orden de compra y venta en la microempresa BAURSA" [5], el cual utilizó una gestión estructural de órdenes de compra en prendas de vestir, que brindó una proyección exacta de la producción, ayudando a gestionar en la aplicación el desarrollo de compraventa de los usuarios.

Teniendo en cuenta los inconvenientes existentes en la parroquia Atahualpa, se utilizaron técnicas de recolección de datos, siendo estas, la entrevista dirigida al presidente de la asociación de artesanos y la encuesta aplicada en el sector. De este modo, se empleó la metodología de investigación de tipo diagnóstica [34].

Los beneficiados de la propuesta a realizar serán un grupo de personas compuestas por el administrador y los artesanos. Mediante la siguiente tabla se detalla su distribución:

| <b>Beneficiarios</b> | <b>Cantidad</b> |
|----------------------|-----------------|
| Administrador        | 1               |
| <b>Artesanos</b>     | 40              |
| <b>TOTAL</b>         | 41              |

**Tabla 1: Beneficiario del proyecto**

<span id="page-33-1"></span>Se benefician también de manera indirecta los clientes que podrán ser uso del sistema web.

#### <span id="page-33-0"></span>**2.3.2. TÉCNICAS DE RECOLECCIÓN DE INFORMACIÓN**

Se determinó el levantamiento de información orientado a la necesidad que tiene esta parroquia para mejorar su nivel económico en sus artesanías, realizando un análisis para

establecer los métodos de recolección de datos, en donde el presidente de la asociación de artesanos indica las necesidades que surgen en la parroquia como daño colateral de la pandemia (Ver Anexo 1) detallando preguntas concisas relacionadas con los pobladores, ventas y economía, brindando información adecuada y directa de este tema.

De la misma forma se realizó una encuesta [\(Ver Anexo 2\)](#page-61-1) a los pobladores de la parroquia Atahualpa para conocer las necesidades que poseen y los beneficios de tener ventas online. Ellos son los beneficiarios, los cuales van a manejar las ventas de sus productos dando los requerimientos necesarios para su publicación.

En este estudio se pretende brindar a la comunidad un sistema web que permita al usuario poder ofrecer sus productos artesanales a clientes, para mejorar su economía, brindando un acceso a que múltiples usuarios que navegan por la red puedan acceder al sistema, interesarse y adquirir el producto.

#### <span id="page-34-0"></span>**2.3.3. METODOLOGÍA DE DESARROLLO DEL PROYECTO**

Para el desarrollo de esta propuesta, se plantea utilizar el modelo de desarrollo incremental, de modo que, abarca el proyecto en su totalidad, entregando la funcionalidad que se requiere en el sistema e interactuando con el usuario final [35]. Dicha metodología se divide en cuatro fases: Análisis, diseño, código y pruebas [35].

- **Fase de análisis:** Se realiza la recopilación de información, basándose en las técnicas de recolección de datos (Entrevista y encuesta), obteniendo los requerimientos de los usuarios.
- **Fase de diseño:** En esta fase, se realiza la estructura de las interfaces del sistema, además, se crea el modelado de base de datos.
- **Fase de código:** Se programan todas las interfaces que se diseñaron en la fase anterior, brindando la respectiva funcionalidad al sistema.
- Fase de pruebas: Conocida como fase de testing, permite poner en funcionamiento todo el sistema desarrollado, verificando que los módulos trabajen correctamente. Así mismo, se tiene en cuenta los fallos que posee para realizar el debido mantenimiento.

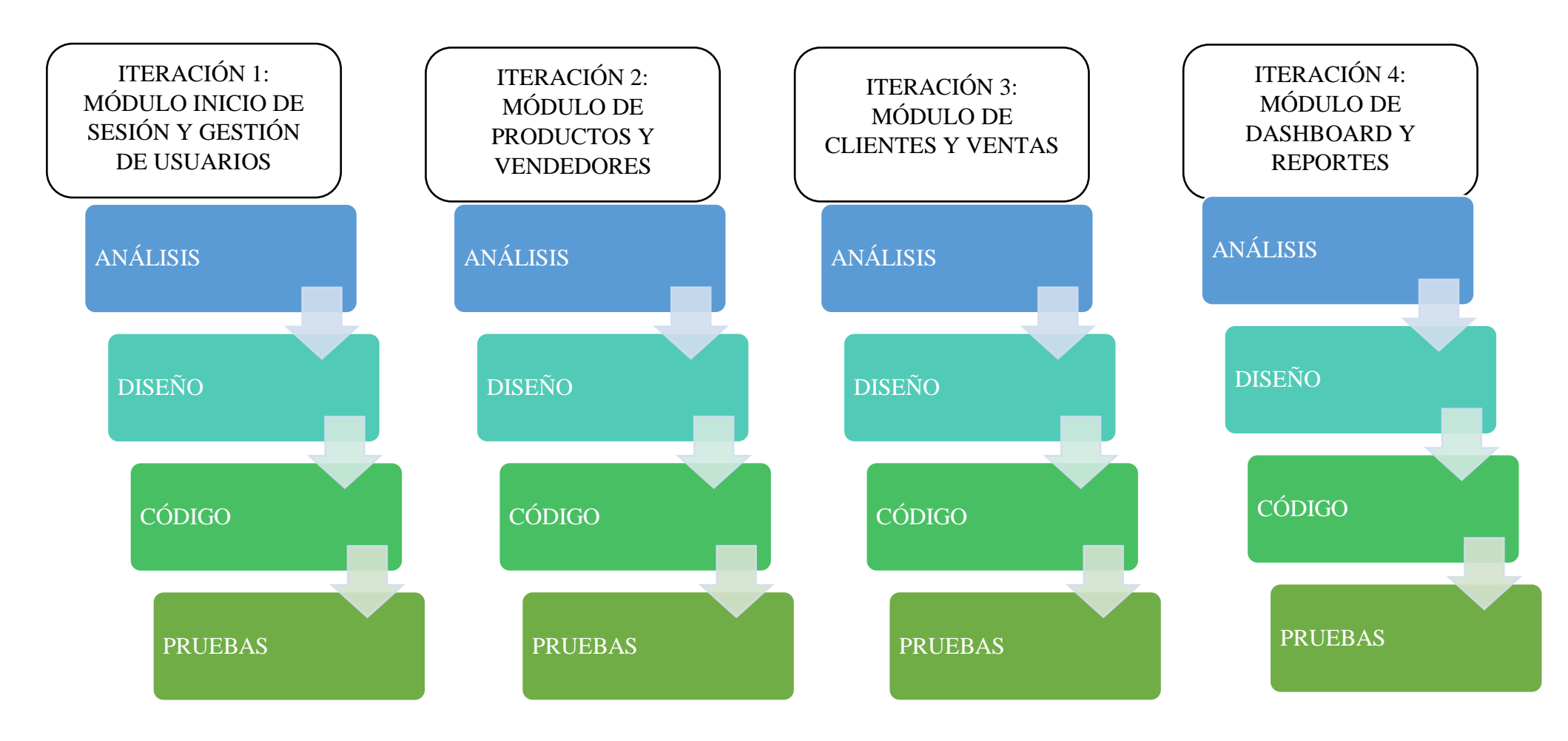

<span id="page-35-0"></span>**Figura 4: Metodología de desarrollo de software.**

## **CAPÍTULO III**

#### **3. PROPUESTA**

#### **3.1. REQUERIMIENTOS**

#### **3.1.1. REQUERIMIENTOS FUNCIONALES**

#### **Requerimientos de Perfil**

▪ **RF- 01** El sistema contara con tres perfiles los cuales son: Administrador, vendedor y clientes.

#### **Requerimiento de Roles**

- **RF- 02** El rol de administrador tendrá acceso total del sistema.
- **RF-** 03 El rol de vendedor tendrá acceso al ingreso de nuevos productos, inventario y a las estadísticas mostradas mediante el dashboard.
- **RF- 04** El rol del cliente tendrá acceso al catálogo de ventas.

#### **Requerimiento de interacción**

- **RF- 05** El sistema web será responsivo y capaz de adaptarse a cualquier dispositivo.
- **RF- 06** El sistema podrá interactuar con los usuarios que han iniciado sesión a través del aplicativo, mediate la arquitectura cliente-servidor.
- **RF-07** Los usuarios interactuarán con el sistema a través de una aplicación web de consumo, donde la información será visualizada por medio de pantallas.

#### **Requerimientos de la Interfaz**

- **RF-08** El sistema web tendrá una interfaz de inicio de sesión usuario y una contraseña.
- **RF-09** El sistema web contará con un interfaz de registro de productos.
- **RF-10** E sistema web tendrá una interfaz de registro de nuevas categorías para los productos.
- **RF- 11** El sistema tendrá una interfaz de registro de clientes.
- **RF- 12** El sistema tendrá una interfaz de listado de productos.
- **RF-13** El sistema web contará con la interfaz de listado de clientes
- **RF- 14** El sistema web contará con la interfaz de listado de las nuevas categorías.
- **RF- 15** El sistema web contará con la interfaz para la visualización de los comprobantes de ventas.
- **RF- 16** La aplicación web contará una interfaz de inventario.
- **RF-17** La aplicación web tendrá una interfaz de reportes.

▪ **RF- 18** La aplicación web contará con una interfaz de dashboard de reportes estadísticos.

#### **Requerimiento de Mensajes**

- **RF- 19** La aplicación web emitirá notificaciones de alerta cuando una operación no se realice de manera correcta.
- **RF- 20** La aplicación web emitirá notificaciones de alerta cuando una operación no se complete de manera correcta.
- **RF- 21** La aplicación web emitirá notificaciones de alerta cuando el accionar del usuario no se esté dando de manera correcta.
- **RF- 22** La aplicación web emitirá un mensaje de advertencia cuando no se esté cumpliendo con la correcta validación de los formularios.

#### **Requerimientos de Informes**

▪ **RF- 23** El sistema web permitirá visualizar las ventas realizadas por rango de fechas.

#### **Requerimientos de Procesamiento**

- **RF- 24** La aplicación web permitirá el inicio de sesión del usuario, por medio de un usuario o correo y una contraseña.
- **RF- 25** La aplicación web permitirá el ingreso a los distintos módulos de acuerdo al rol asignado.
- **RF- 26** La aplicación web permitirá al administrador poder gestionar todos los módulos.
- **RF-** 27 El registro de clientes contará con los siguientes campos: nombres, apellidos, correo, cédula, dirección y el número de teléfono.
- **RF-28** El registro de usuario contara con los siguientes campos: cedula, nombres, apellidos, celular, dirección, usuario, correo, rol, clave e imagen.
- **RF- 29** El registro de categoría tendrá el campo de ingreso del nombre de la nueva categoría.
- **RF- 30** El registro de productos tendrá los campos de código, nombre, categoría, imagen, stock, descripción y precio.
- **RF-** 31 El registro de la venta contendrá los campos de serie del documento, sub total, IVA, total, fecha y datos del cliente.
- **RF- 32** La aplicación web en la realización de la venta calculara el sub total, IVA y el total todo de manera automática.
- **RF- 33** La aplicación web actualizará el stock automáticamente cuando se realice un nuevo ingreso.
- **RF- 34** La aplicación web contará con un botón que permitirá generar un comprobante de venta con los datos de la asociación: nombre, dirección y los productos que vendidos.
- **RF- 35** La aplicación web permitirá filtrar las ventas diarias, mensuales y anuales.

#### **3.1.2. REQUERIMIENTOS NO FUNCOINALES**

#### **Requisitos de disponibilidad**

▪ **RNF- 01** El sistema web estará disponible las 24 horas al día para los usuarios.

#### **Requerimientos de almacenamiento**

- **RNF- 02** El sistema se alojará en un servidor web local Apache con la herramienta XAMPP.
- **RNF- 03** El sistema almacenará la información que se registre en el gestor de base de datos MySQL.

#### **Requisitos de Seguridad**

- **RNF- 04** El sistema permitirá encriptar la contraseña de los usuarios usando SHA256.
- **RNF- 05** El sistema permitirá el acceso únicamente al personal autorizado.

#### **3.2. COMPONENTES DE LA PROPUESTA**

#### **3.2.1. ARQUITECTURA DEL SISTEMA**

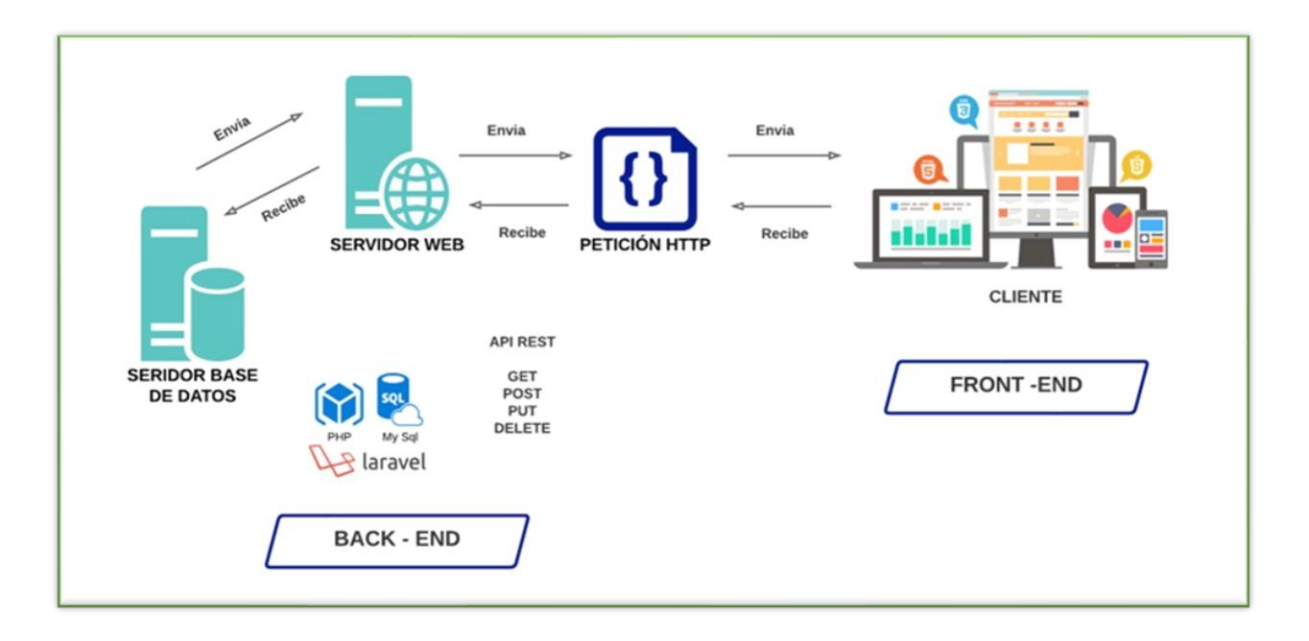

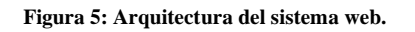

#### <span id="page-39-0"></span>**3.2.2. DIAGRAMAS DE CASO DE USO**

**Diagrama de Acceso al sistema** 

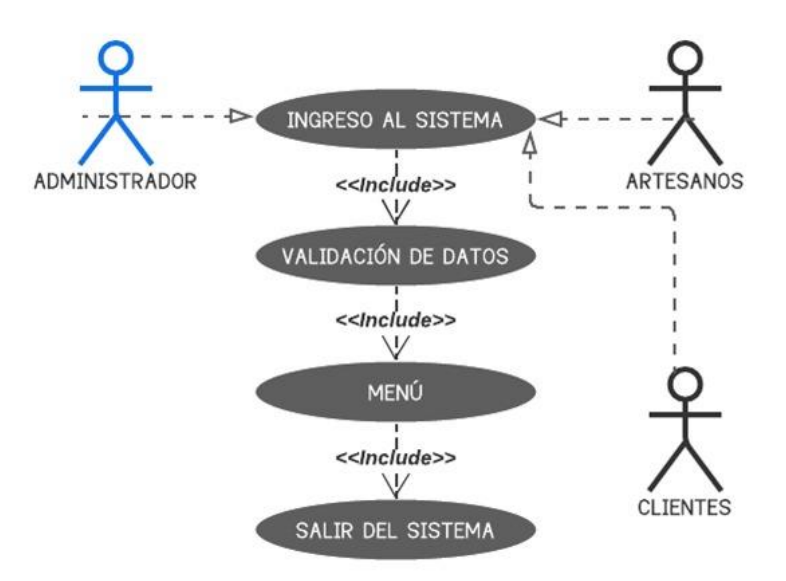

**Figura 6: Diagrama de caso de uso del acceso al sistema.**

<span id="page-39-1"></span>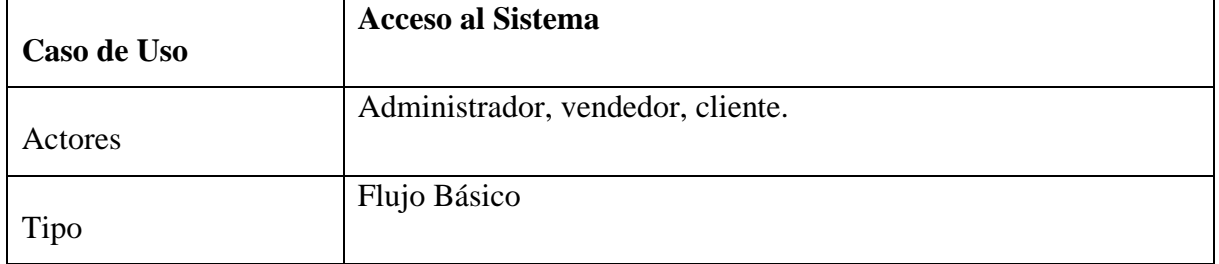

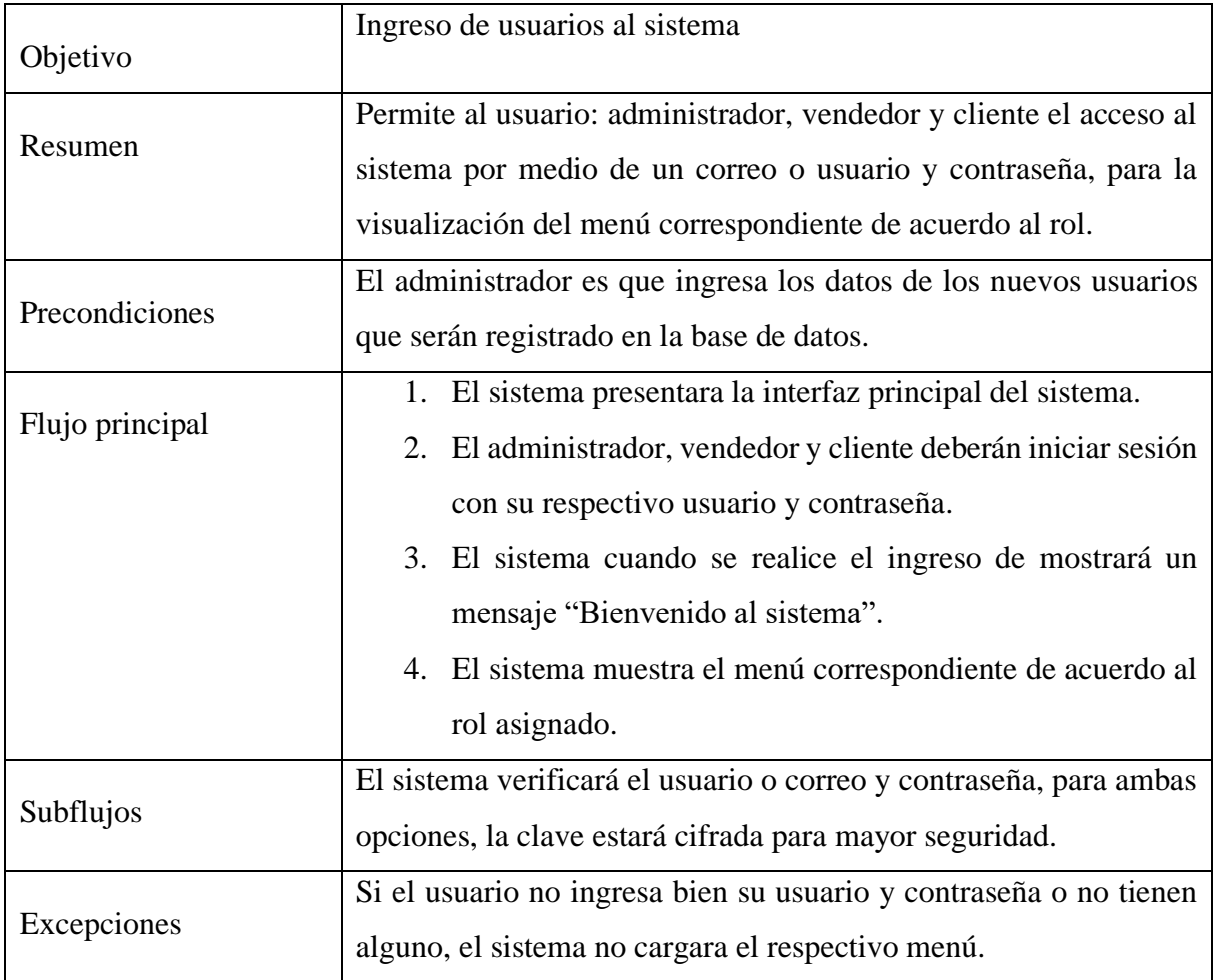

**Tabla 2: Caso de uso de Acceso al Sistema.**

## <span id="page-40-0"></span>**Diagrama de Gestión de Productos**

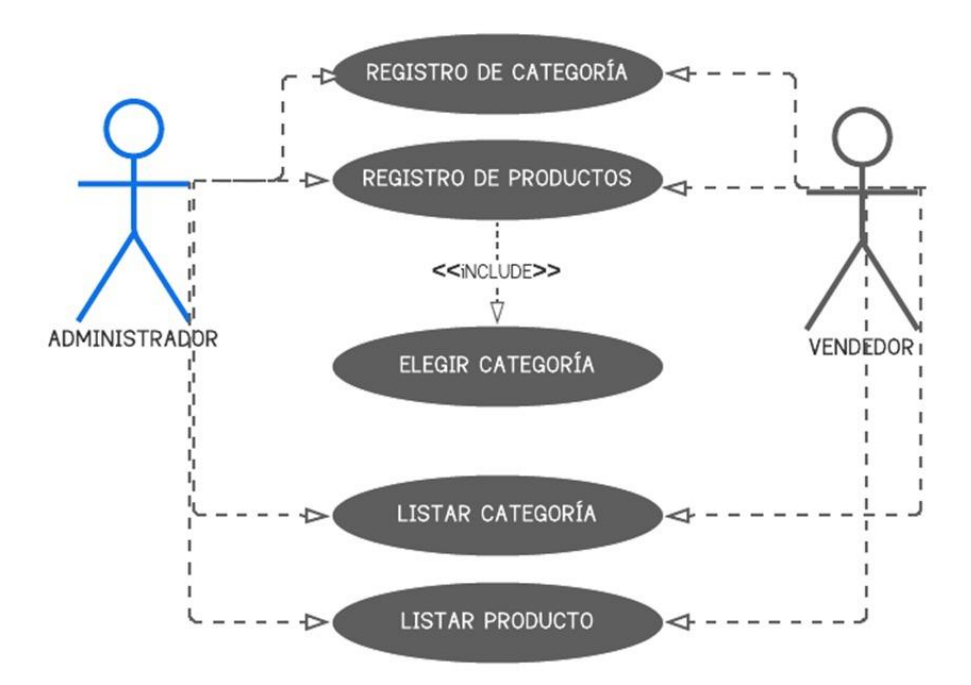

<span id="page-41-0"></span>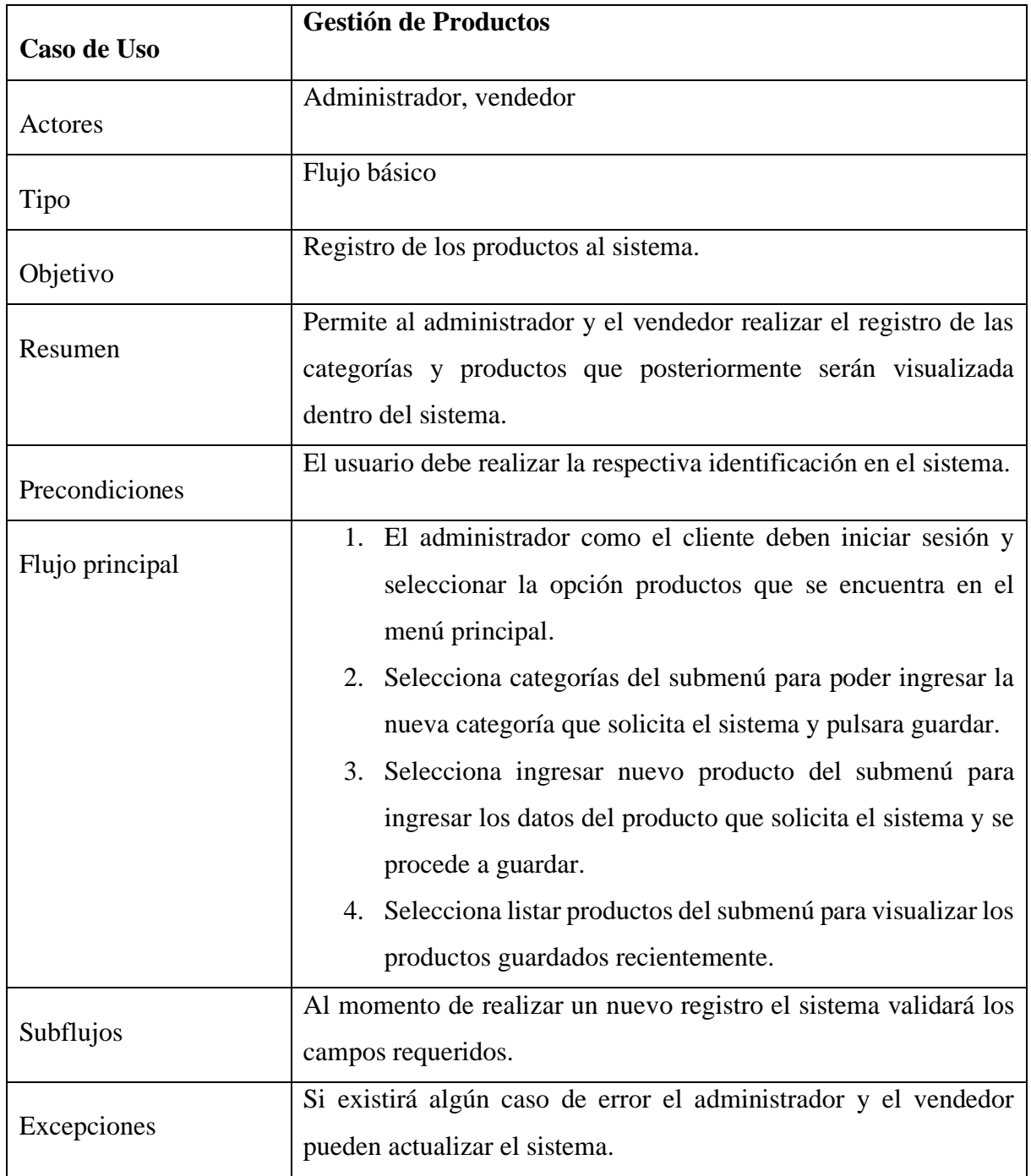

**Tabla 3: Caso de uso de Gestión de Productos.**

#### <span id="page-41-1"></span>**Diagrama de Clientes**

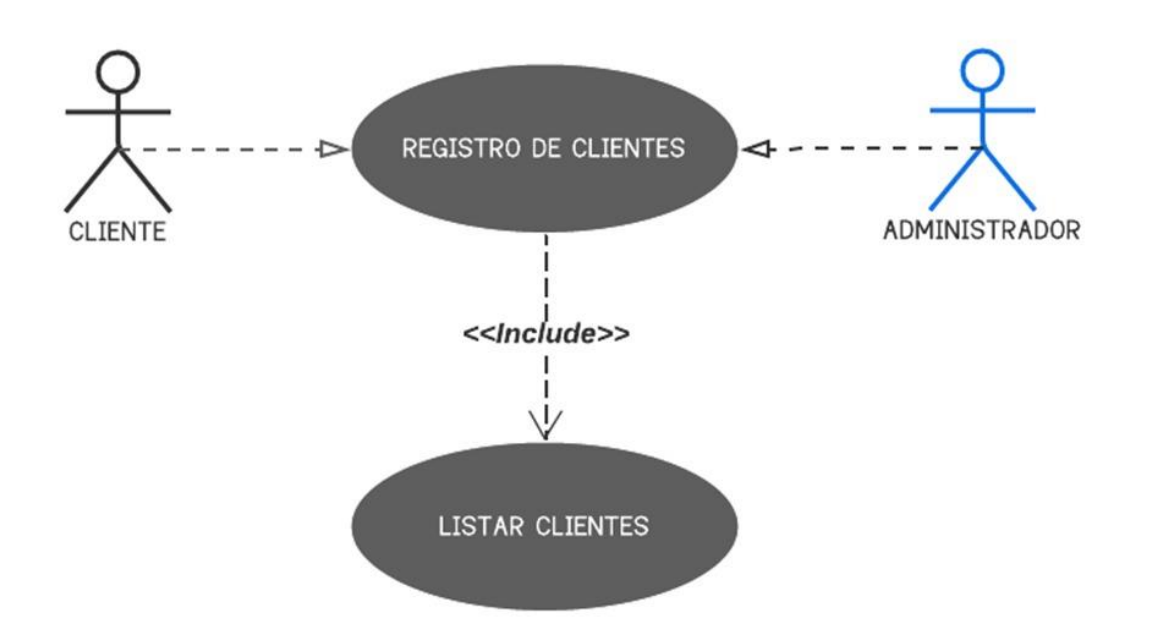

**Figura 8: Diagrama de caso de uso del cliente**

<span id="page-42-0"></span>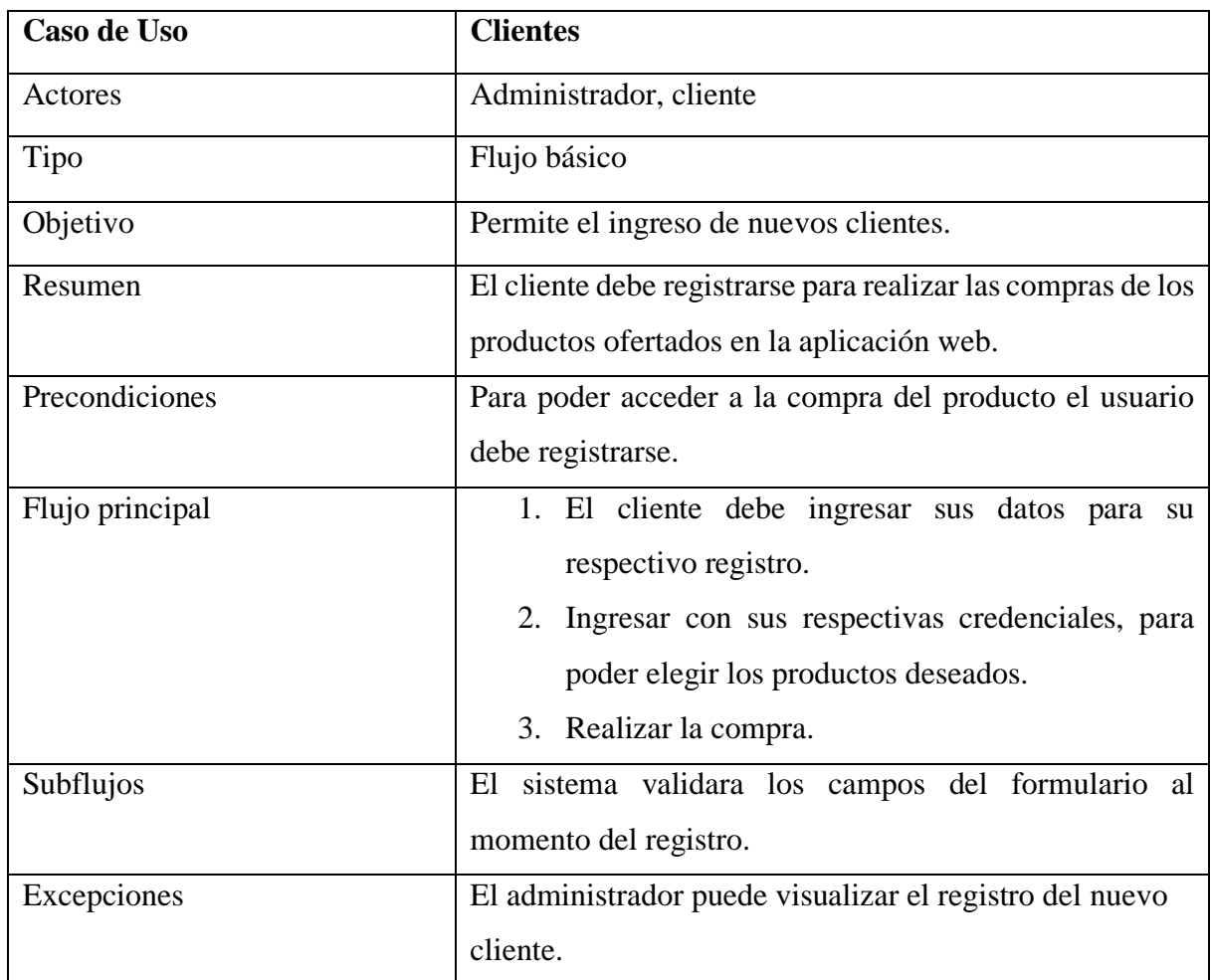

<span id="page-42-1"></span>**Tabla 4: Caso de uso del cliente.**

## **Diagrama de Gestión de Ventas**

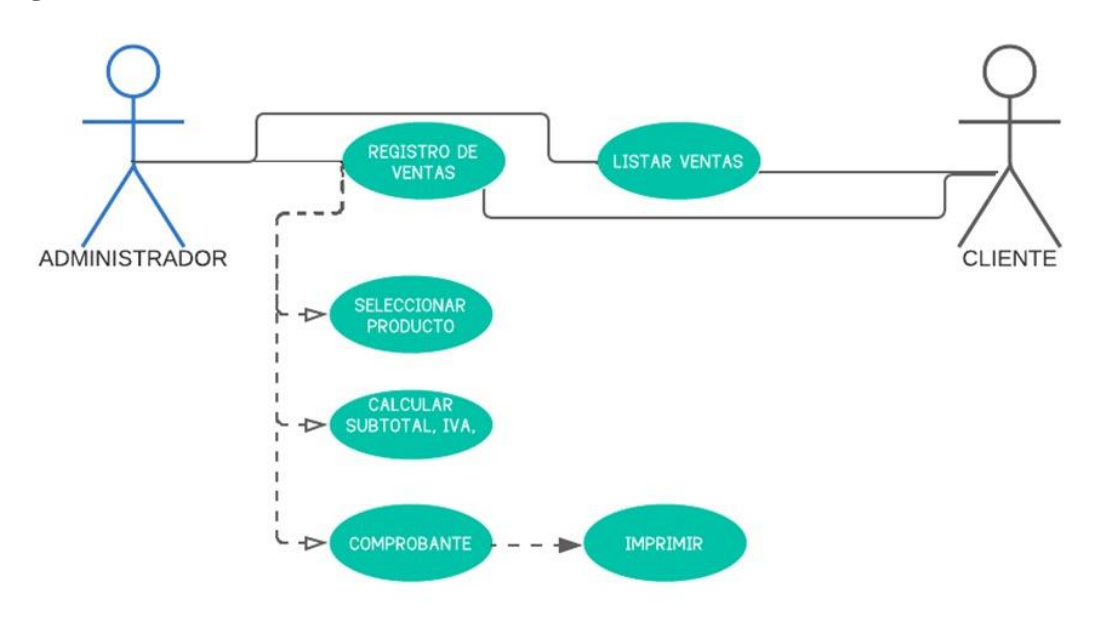

**Figura 9: Diagrama de caso de uso de la Gestión de Ventas**

<span id="page-43-0"></span>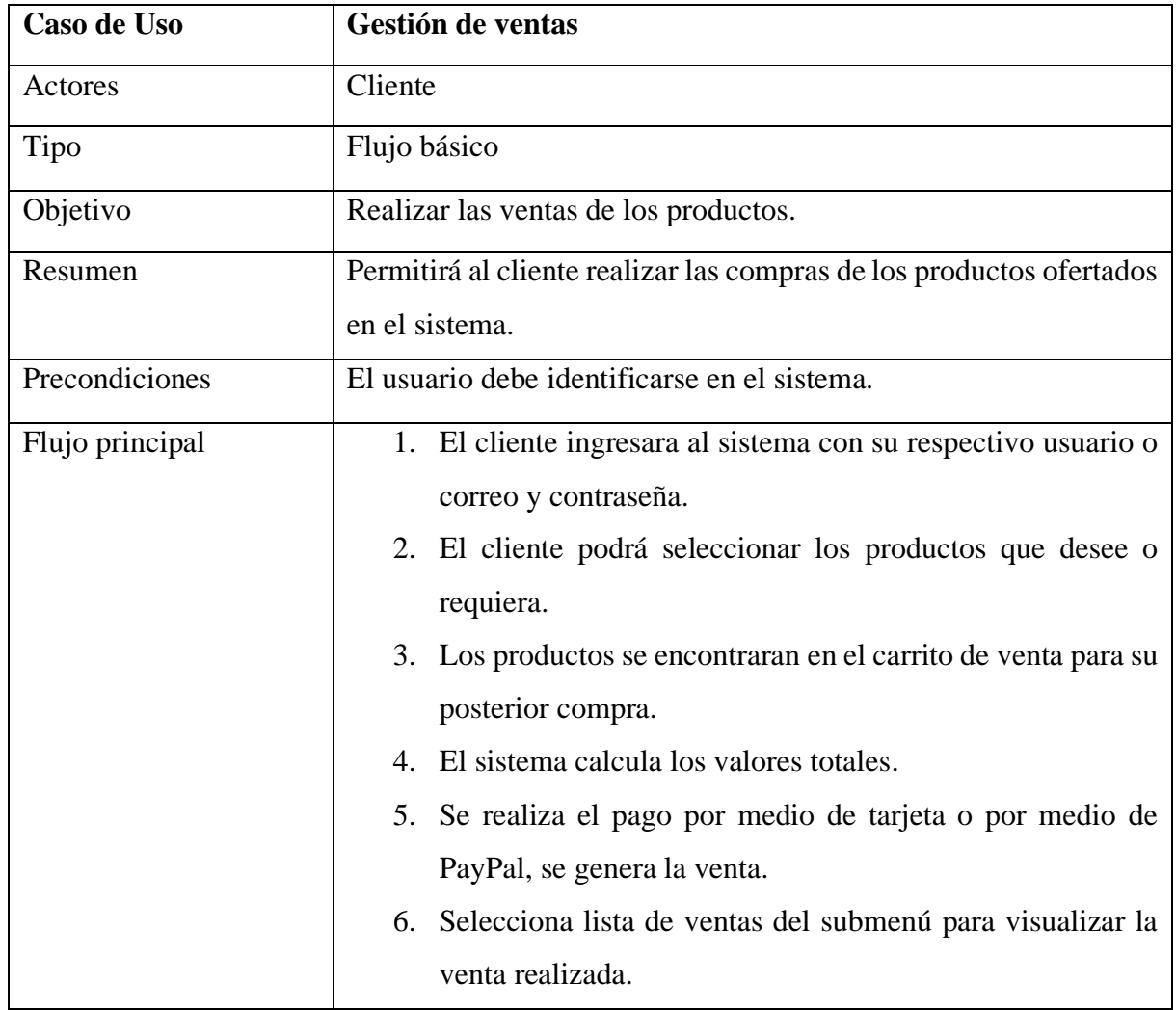

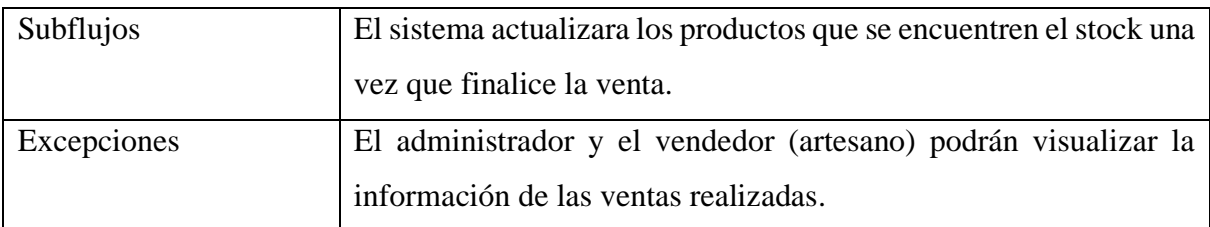

**Tabla 5: Caso de usos de la Gestión de ventas.**

## <span id="page-44-1"></span>**Diagrama de Inventario**

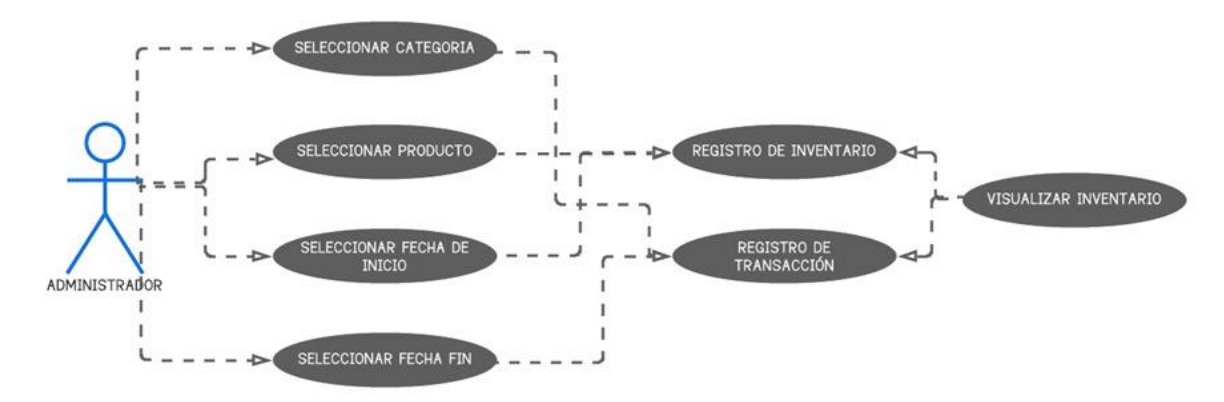

**Figura 10: Diagrama de caso de suso del Inventario.**

<span id="page-44-0"></span>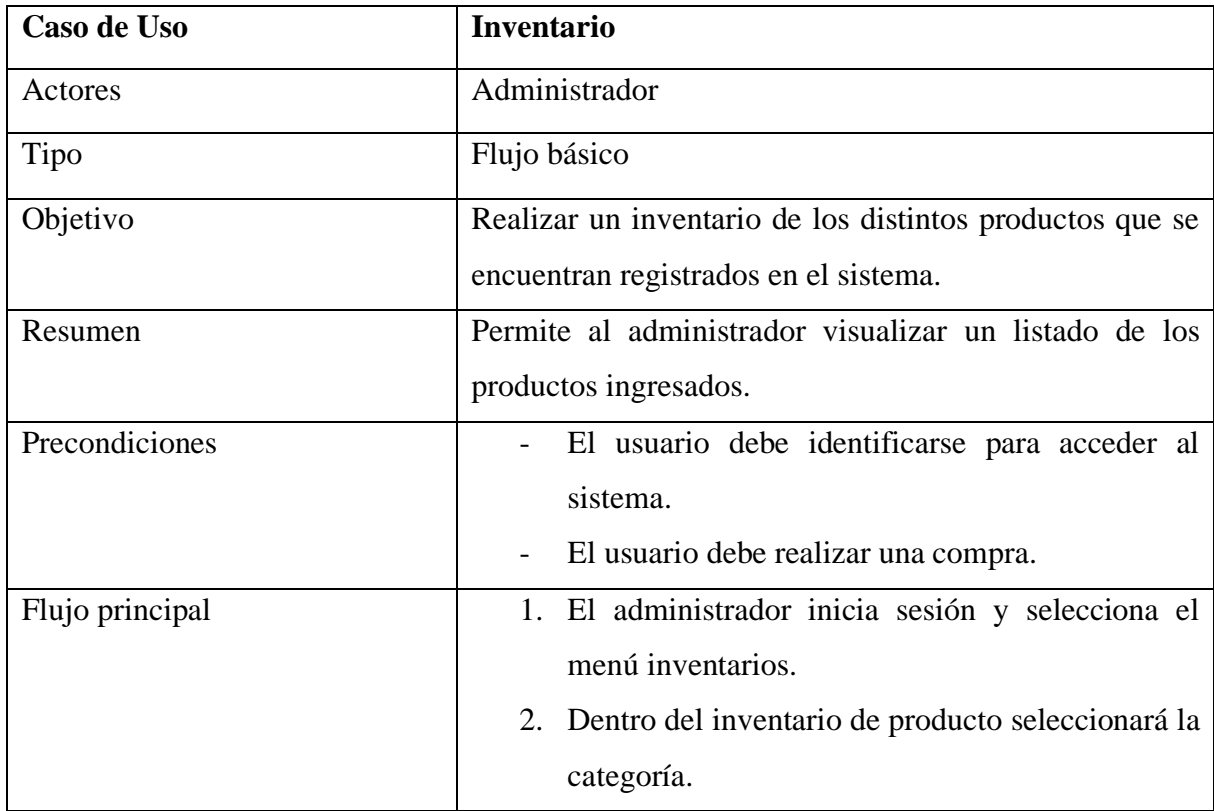

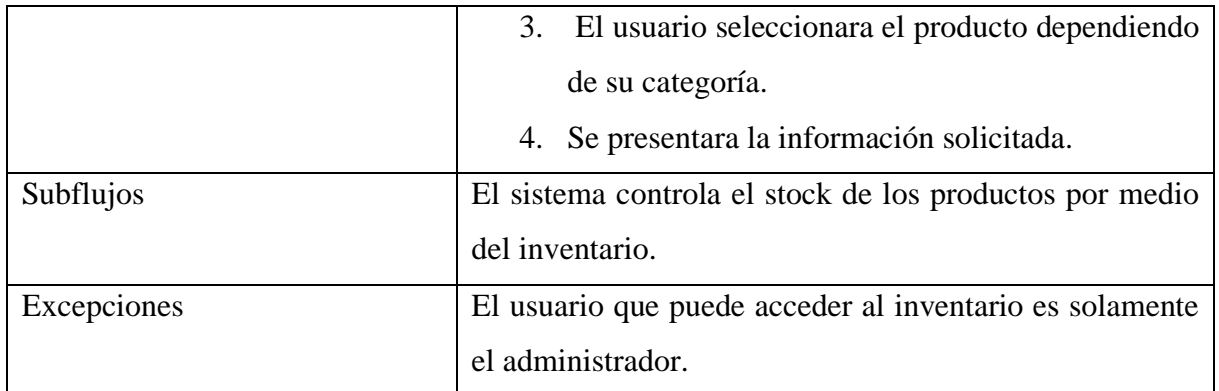

**Tabla 6: Caso de uso de Inventario.**

## <span id="page-45-1"></span>**Diagrama general del sistema**

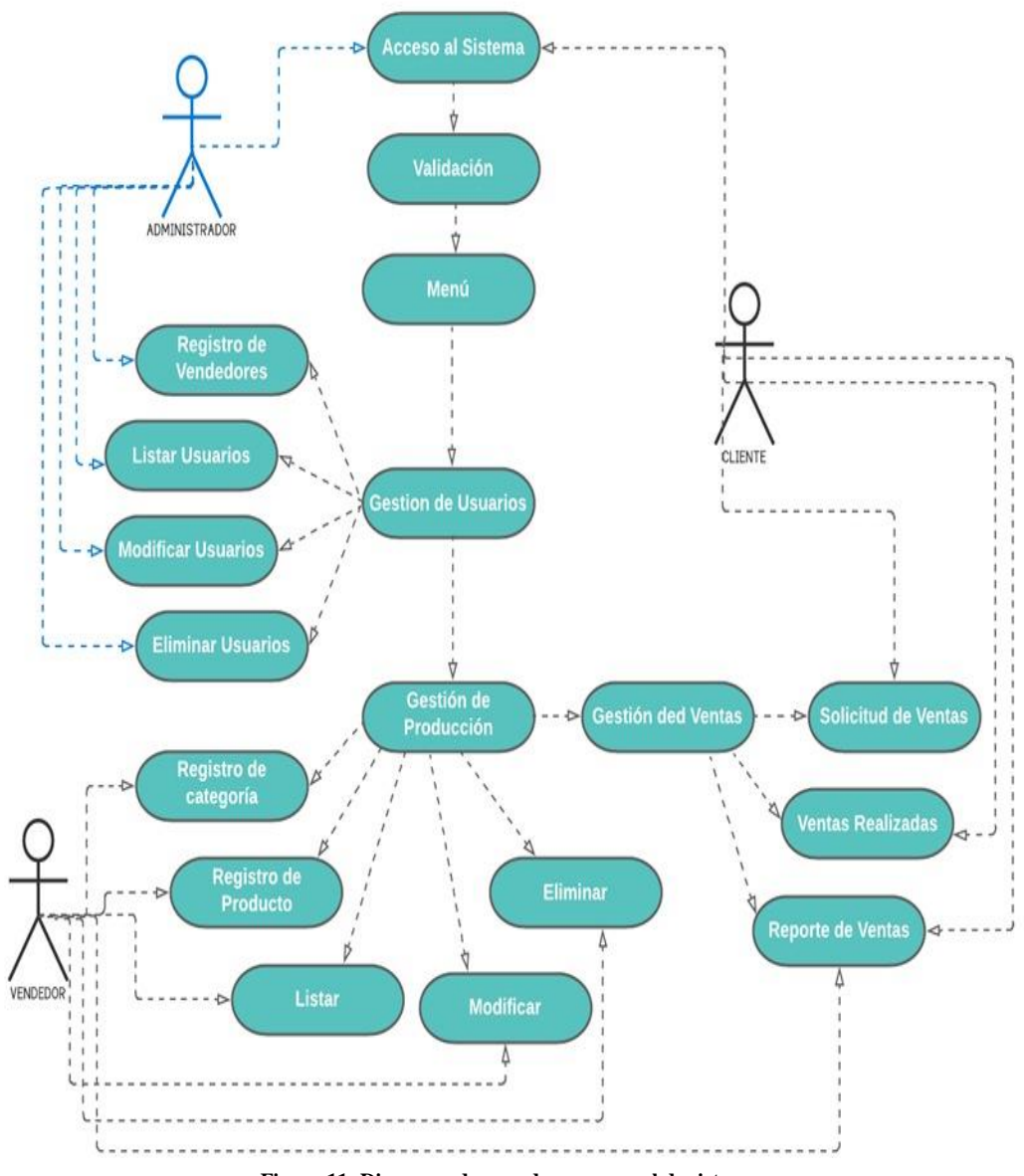

<span id="page-45-0"></span>**Figura 11: Diagrama de caso de uso general de sistema**

#### **1.2.3. MODELADO DE LA BASE DE DATOS**

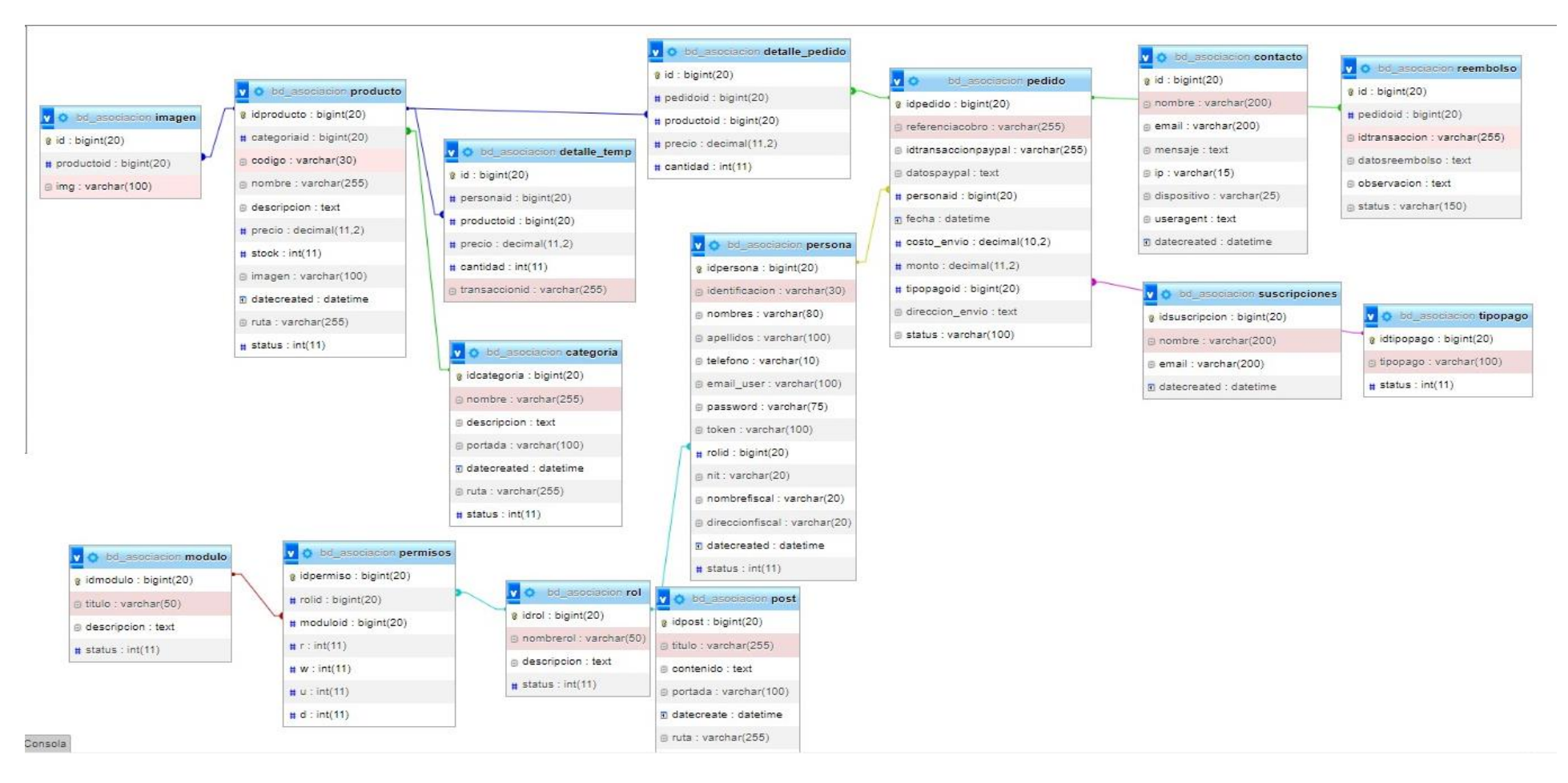

<span id="page-46-0"></span>**Figura 12: Modelo de Base de Datos del Sistema.**

#### **1.3. DIAGRAMA DE ACTIVIDADES**

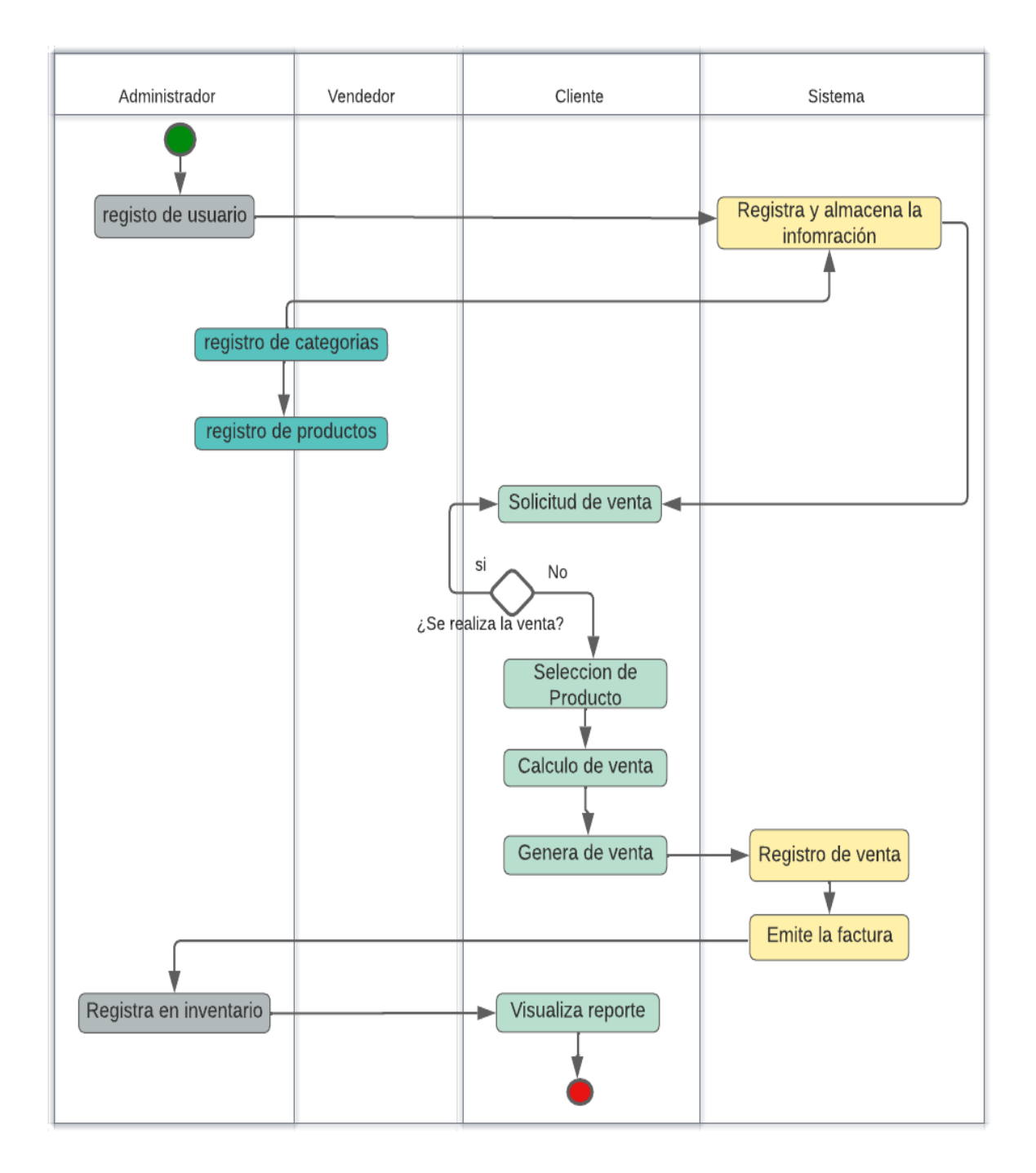

**Figura 13: Diagrama de actividades.**

## <span id="page-47-0"></span>**1.4. DISEÑO DE INTERFACES**

#### **Interfaz de inicio de sesión**

Mediante esta interfaz los usuarios podrán ingresar al sistema siempre y cuando Esten registrados.

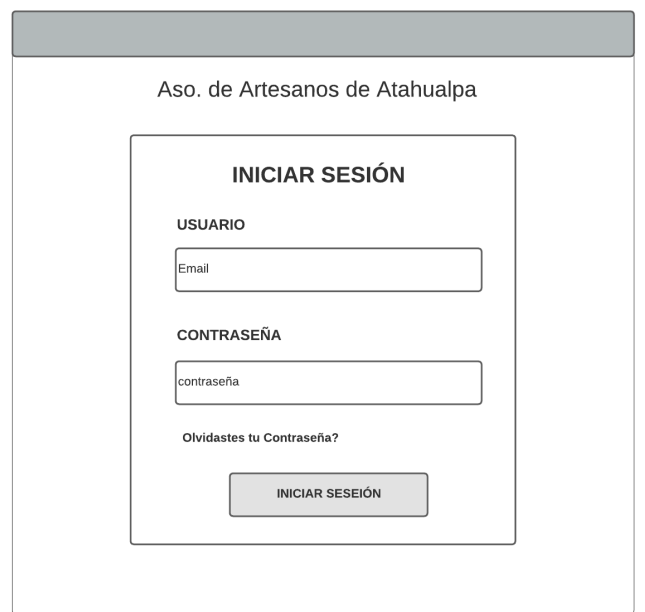

**Figura 14: Interfaz de inicio de sesión.**

#### <span id="page-48-0"></span>**Interfaz de gestión de productos**

Mediante esta interfaz se puede realizar el ingreso de los productos que serán luego expuesto en el catálogo de ventas.

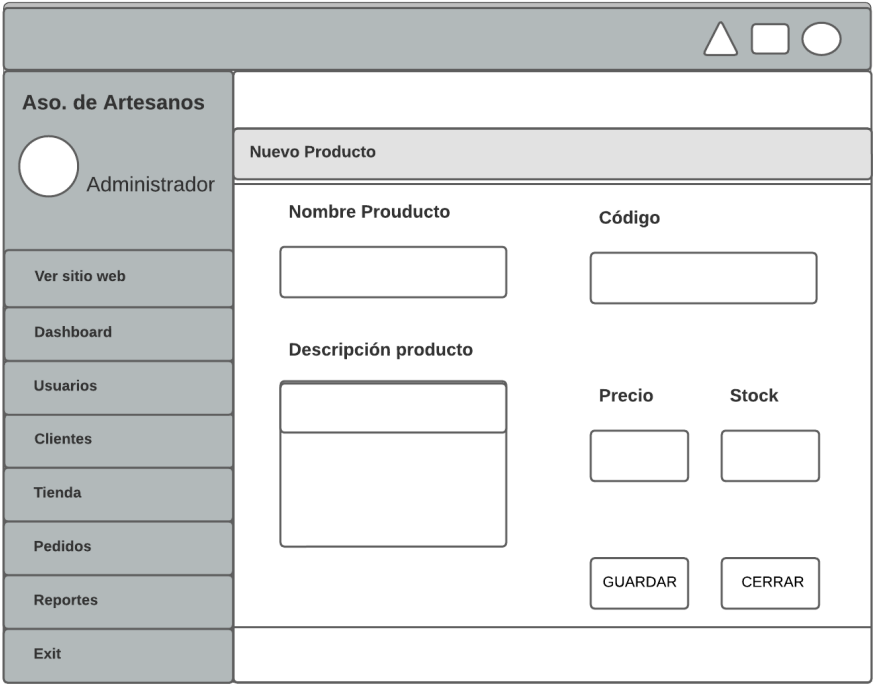

<span id="page-48-1"></span>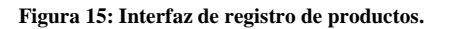

#### **Interfaz de registro de clientes**

Por medio de esta interfaz se registran los clientes para realizas las compras de los productos deseados.

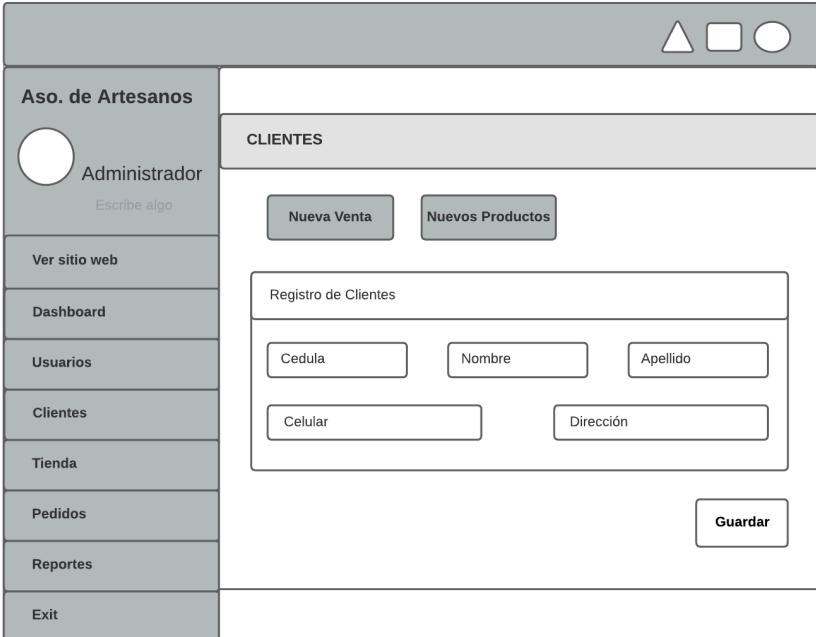

**Figura 16: Interfaz de registro de clientes**

#### Aso. de Artesanos PEDIDO Administrador **ASOSIACIÓN DE ARTESANOS** Ver sitio web Descripsion Datos.. Orden  $#$ Dashboard correo: Pago: .... Transacción: ... telef: **Usuarios** Estado: ...... Monto: ...... **Clientes** Tienda Pedidos **IMPRIMIR** Reportes  $Ext$

#### <span id="page-49-0"></span>**Interfaz de facturación**

#### **Figura 17: Interfaz de Facturación.**

#### <span id="page-50-0"></span>**1.5. PRUEBAS**

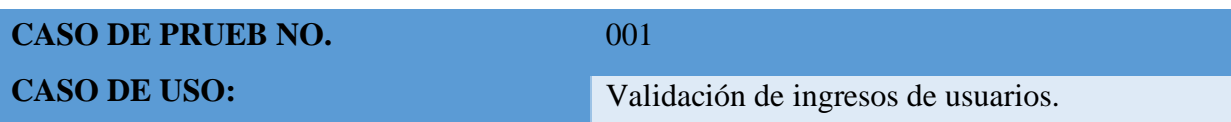

#### **DESCRIPCIÓN:**

Controla el acceso al sistema web mediante el usuario o correo y contraseña para cada usuario registrado en el sistema.

#### **CONDICIONES**:

El ingreso de usuario o correo y contraseña debe concordar con los datos que se encuentran registrados en la base de daros del sistema.

#### **PASO DE LAS PRUEBAS**:

- o Acceder a la aplicación desde un dispositivo móvil o web.
- o Ingrese el usuario o correo y contraseña en el formulario de inicio de sesión.
- o El sistema internamente encripta las credenciales de acceso y procede a validar con los registros almacenados.
- o El administrador es el único que puede generar las respectivas credenciales de los usuarios, según su rol.
- o Una vez validada las credenciales el sistema da acceso a menú principal, dependiendo el tipo de usuario.
- o En caso de no coincidir el sistema denegara el acceso y se le notificara al usuario que las credenciales ingresadas no son correctas.

## **RESULTADO DE LAS PRUEBAS**

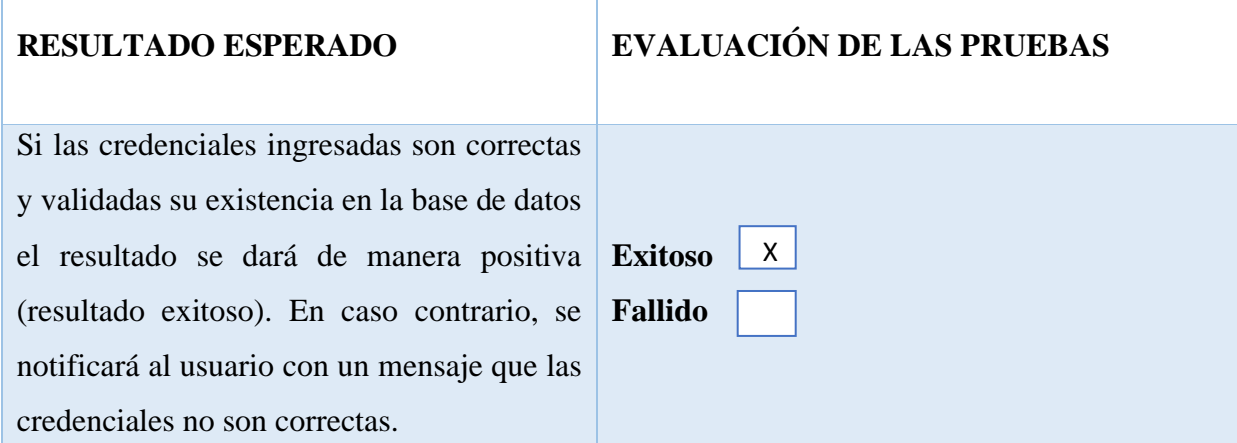

<span id="page-50-1"></span>**Tabla 7 : Prueba de validación de ingreso de usuario al sistema.**

#### **CASO DE PRUEB NO.**

#### 002

Gestión de Productos.

#### **DESCRIPCIÓN:**

**CASO DE USO:**

Realiza el registro de los productos de acorde a su categoría.

#### **CONDICIONES**:

Para el ingreso de los productos deben estar previamente registradas las categorías.

#### **PASO DE LAS PRUEBAS**:

- o Se accede desde la pantalla principal al menú, donde selecciona la opción de productos y submenú "nueva producto".
- o Al momento de registrar un producto se debe seleccionar la categoría registrada con anterioridad, que aparece automáticamente para poder seleccionarlas.
- o Se llena los respectivos campos como: descripción, imagen, precio, nombre para ingresar el nuevo producto.
- o Se registra presionando guardar.

#### **RESULTADO DE LAS PRUEBAS**

#### **RESULTADO ESPERADO EVALUACIÓN DE LAS PRUEBAS**

Si la información generada para el ingreso del producto está completa el resultado se dará de manera positiva (resultado exitoso). En caso contrario, se notificará al usuario con un mensaje que se requiere llenar todos los campos.

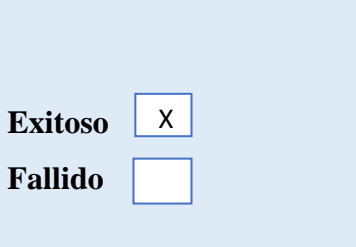

**Tabla 8: Prueba de gestión de productos.**

<span id="page-51-0"></span>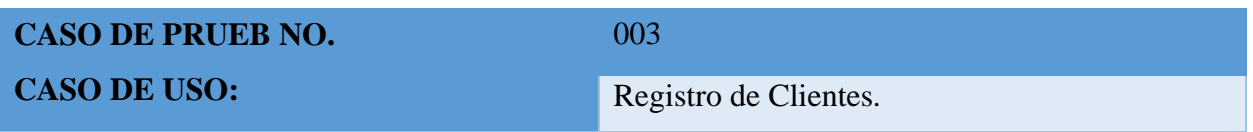

#### **DESCRIPCIÓN:**

Realiza el registro del cliente en el sistema.

#### **CONDICIONES**:

Para el ingreso la información tiene que estar completa.

#### **PASO DE LAS PRUEBAS**:

- o Se accede desde la pantalla principal, al menú donde encontramos la opción cliente, seleccionamos para poder ingresar.
- o Se llena los campos requeridos, para el registro tales como: cedula, nombre, apellidos, celular, correo y dirección.
- o Realizar el registro presionando el botón "Guardar".

#### **RESULTADO DE LAS PRUEBAS**

Si la información generada para el ingreso del cliente está completa el resultado se dará de manera positiva (resultado exitoso). En caso contrario, se notificará al usuario con un mensaje que se requiere llenar todos los campos. **Exitoso Fallido**

**RESULTADO ESPERADO EVALUACIÓN DE LAS PRUEBAS** 

X

**Tabla 9: Prueba de ingreso de clientes.**

<span id="page-52-0"></span>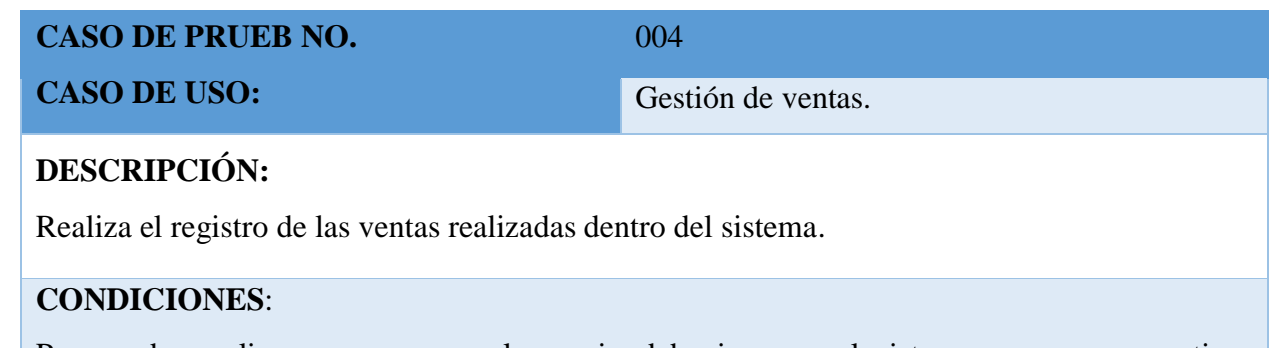

Para poder realizar una compra el usuario debe ingresar al sistema con sus respectivas credenciales.

#### **PASO DE LAS PRUEBAS**:

- o Accede al sistema, se muestra el catálogo de venta.
- o Selecciona los productos a comprar.
- o Se muestra el detalle de venta, con la información del cliente ya logeado.
- o Se realiza los cálculos automáticamente la suma total por los productos.
- o Se realiza el pago, y se guarda la venta.

#### **RESULTADO DE LAS PRUEBAS**

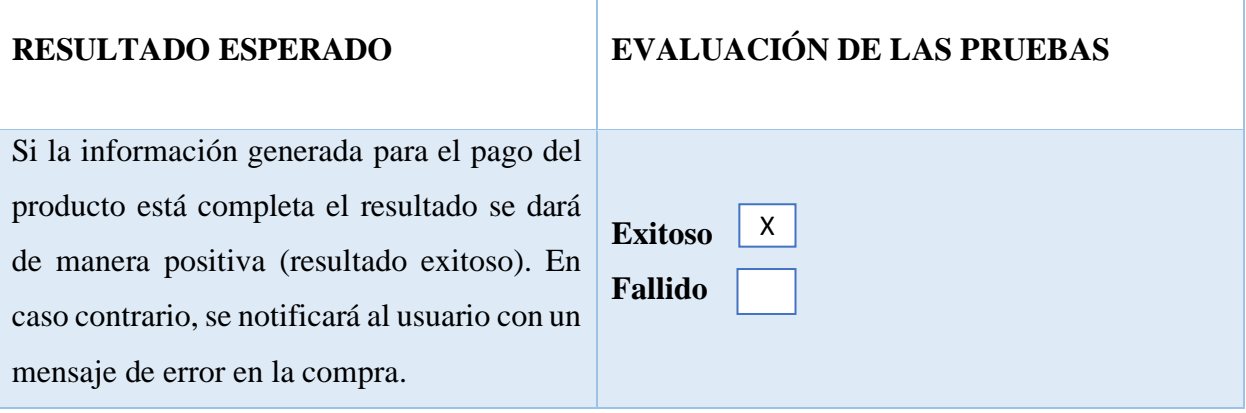

**Tabla 10: Prueba de Gestión de Venta.**

<span id="page-53-0"></span>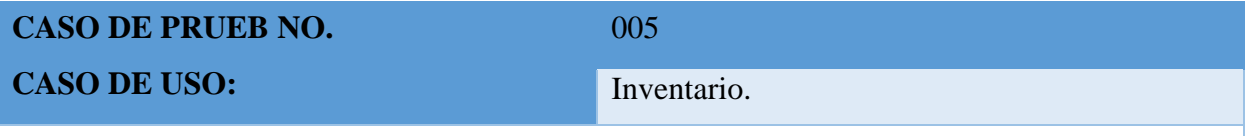

#### **DESCRIPCIÓN:**

Realiza un inventario de los productos ingresados al sistema.

#### **CONDICIONES**:

Iniciar sesión en el sistema como administrador, tener información ingresada a la base de datos de los diferentes productos ingresados, mediante esos datos el inventario tendrá información que mostrar.

#### **PASO DE LAS PRUEBAS**:

o Accede al sistema como administrador, en el menú se muestra la opción de inventario de productos.

- o Escoger la categoría a consultar.
- o Escoger el producto dependiendo de la categoría ingresada.
- o Se procede a visualizar la información requerida.

#### **RESULTADO DE LAS PRUEBAS**

Si existe información dentro de la base de datos del producto el resultado se dará de manera positiva (resultado exitoso). En caso contrario, el sistema no arrojara ninguna información.

#### **RESULTADO ESPERADO EVALUACIÓN DE LAS PRUEBAS**

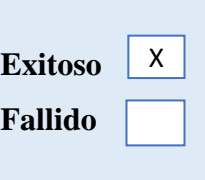

## **3.5.1. ANÁLISIS DE LOS RESULTADOS**

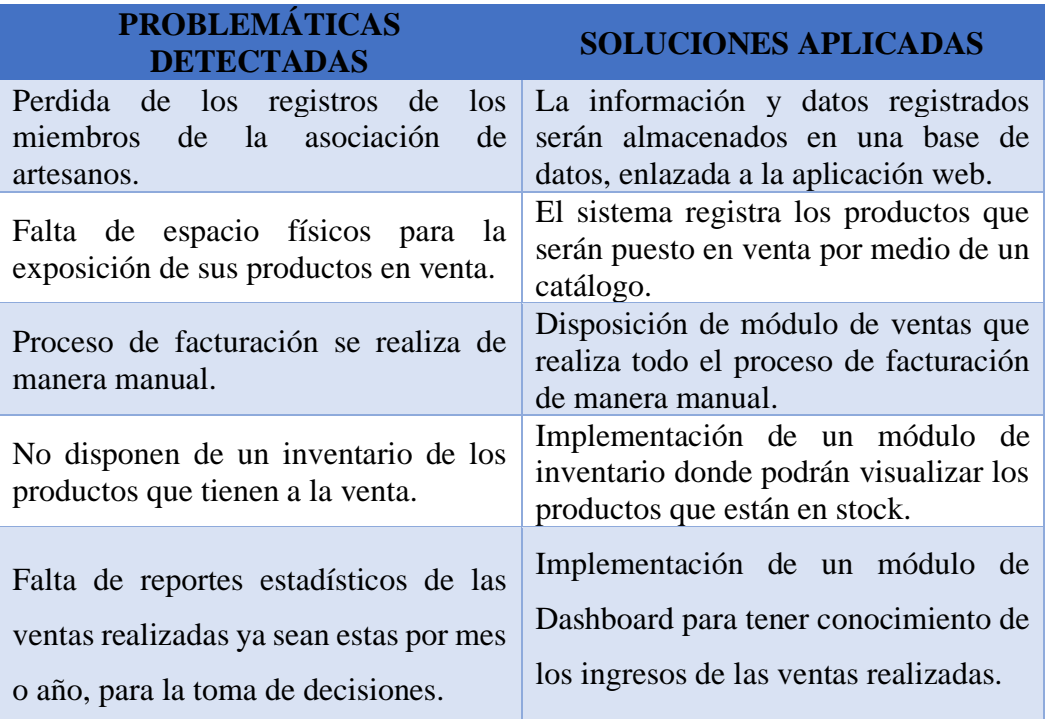

<span id="page-54-0"></span>**Tabla 11: Análisis de los resultados.**

#### <span id="page-55-0"></span>**CONCLUSIONES**

- o Se recopiló información detallada sobre la realidad de los artesanos y el déficit de organización para ofertar sus productos afectando a los pequeños productores debido a que no cuentan con un precio estándar establecido generando competitividad en ventas y conflicto entre socios. Por lo que se solicitó estandarizar precios dentro del sistema web.
- o Durante el diseño del sistema web se realizó la clasificación de los productos por categorías sin embargo para agilizar el proceso de búsqueda los productos se presentarán de forma aleatoria al comprador de tal manera que los artesanos tengan más probabilidades de obtener un contrato de ventas.
- o Mediante la implementación del módulo de solicitud de ventas al por mayor se da conocer una forma no convencional de contratación dando la oportunidad al cliente de adquirir su producto de una manera personalizada.
- o En conclusión, al objetivo número 4 se determinó que los reportes y estadísticas en tiempo real generadas por el sistema web, les permitirá a los artesanos conocer las fechas en las que hay mayor productividad y el producto que tiene más demanda.
- o Con respecto al objetivo número cuatro se concluye que al implementar la página web los artesanos conocerán cuando existe una mayor demanda por temporada por medio de reportes mensuales con respecto a la fluidez de ventas.

#### <span id="page-56-0"></span>**RCOMENDACIONES**

- o Se recomienda que para realizar el uso correcto del sistema web, los usuarios quienes están encargados del sistema tenga concomimientos básicos de computación y manejo informático.
- o Se recomienda que para el proceso de licitación que se encuentra en el módulo de solicitud al por mayor, por medio de algoritmos se amplie el proceso para que la contratación se realice dentro del sistema y se pueda registrar la venta dentro de los reportes.
- o En caso de solicitar la ampliación de la base de datos del sistema web contactarse con Irina Clemente Reyes por medio del correo [irinaclemente\\_soportetecnico@gmail.com](mailto:irinaclemente_soportetecnico@gmail.com)
- o De ser necesarios el ingreso de nuevos servicios no relacionados al arte en madera, se recomienda que sea el administrador quien ingrese esta información, para que exista un manejo inadecuado de los datos.

#### **BIBLIOGRAFÍA**

- <span id="page-57-0"></span>[1] A. R. G. Tiuso, «La Importancia de las Aplicaciones Web y Móviles en el Éxito Empresarial, existently revistage revistaempresarial, and revistal revistal revistal and revistal revistal revistal revistal revistal revistal revistal revistal revistal revistal revistal revistal revistal revistal revista https://revistaempresarial.com/tecnologia/la-importancia-de-las-aplicaciones-web-ymoviles-en-el-exito-empresarial/. [Último acceso: 13 07 2022].
- [2] gadpr, «BIENVENIDOS A LA CAPITAL DEL MUEBLE,» gadpr, [En línea]. Available: https://gadpr-atahualpa.gob.ec/. [Último acceso: 14 07 2022].
- [3] M. B. BRITO LUBO y A. C. PINZÓN DONCEL, «DISEÑO DE UNA APLICACIÓN MOVIL PARA LA OFERTA DE SERVICIOS DE INFORMACIÓN (TENDENCIAS, PRECIOS Y UBICACIÒN) ENFOCADO A LAS PRENDAS DE VESTIR, ACCESORIOS Y CALZADO EN LA CIUDAD DE BOGOTÁ D.C.,» UNIVERSIDAD LIBRE, Bogota, 2016.
- [4] G. P. D. Omar, «Trabajo de Titulación Modalidad: Proyecto de Investigación, presentado previo la obtención del título de Ingeniero en Sistemas Computacionales e Informáticos,» UNIVERSIDAD TÉCNICA DE AMBATO, Ambato, 2021.
- [5] S. T. G. YOLANDA, «DESARROLLO DE UNA APLICACIÓN WEB PARA EL PROCESO DE GENERACIÓN DE ÓRDENES DE COMPRA Y VENTA DE EQUIPOS FABRICADOS EN LA MICROEMPRESA BAURSA,» UPSE, La Libertad, 2021.
- [6] R. PERDIGÓN LLANES, H. VILTRES SALA y I. R. MADRIGAL LEIVA , «ESTRATEGIAS DE COMERCIO ELECTRÓNICO Y MARKETING DIGITAL PARA PEQUEÑAS Y MEDIANAS EMPRESAS,» 06 07 2018. [En línea]. Available: http://scielo.sld.cu/scielo.php?pid=s2227- 18992018000300014&script=sci\_arttext&tlng=en. [Último acceso: 28 11 2022].
- [7] phpmyadmin, «phpmyadmin,» [En línea]. Available: https://www.phpmyadmin.net/. [Último acceso: 28 11 2022].
- [8] PHP, «PHP,» [En línea]. Available: https://www.php.net/.
- [9] SCHOOLS, «INTRODUCTION HTML,» [En línea]. Available: https://www.w3schools.com/html/html\_intro.asp. [Último acceso: 28 11 2022].
- [10] E. F. CALDERON VILCA, «GUÍA DE ENSEÑANZA: APLICACIONES CON AJAX,» 12 2021. [En línea]. Available: https://mcedwin.com/web/wp-content/uploads/2022/04/12- Aplicacioncon-AJAX.pdf. [Último acceso: 2023 01 16].
- [11] P. B. Valcárcel Lope, «"DESARROLLO DE UN SISTEMA DE COMERCIO ELECTRÓNICO UTILIZANDO BOOSTRAP, HTML5, JAVASCRIPT, JQUERY E INTELIGENCIA DE NEGOCIOS PARA MEJORAR LA VENTA DE CALZADO EN LA EMPRESA VALLO SPORT IMPORT & EXPORT E.I.R.L",» 2022. [En línea]. Available: https://repositorio.uap.edu.pe/bitstream/handle/20.500.12990/10148/Tesis\_desarrollo\_sist ema\_comercio%20electr%c3%b3nico%20utilizando%20Boostrap\_HTML5\_JAVASCRI P\_jQUERY\_negocios\_venta%20de%20calzado\_empresa%20Vallo%20Sport\_Import%20 %26%20Esport.pdf?sequence. [Último acceso: 03 12 2022].
- [12] D. J. Ovando Ortega, «Bootstrap y Laravel, herramientas para el desarrollo de aplicaciones we, 2019 12 15. [En línea]. Available: http://repositorio.upsin.edu.mx/Fragmentos/tesinas/142016030030OvandoOrtegaDenzelJa vier10843.pdf. [Último acceso: 09 12 2022].
- [13] C. M. Martín, «Gestión de información georreferenciada y API para web y apps.,» 2022. [En línea]. Available: https://ddd.uab.cat/pub/tfg/2021/tfg\_131282/InformeFinalTFGCarlosMrquezMartn15316 66.pdf.
- [14] CSS, «CSS,» [En línea]. Available: https://www.w3schools.com/Css/. [Último acceso: 28 11 2022].
- [15] Bootstrap, «Bootstrap,» [En línea]. Available: https://getbootstrap.com/. [Último acceso: 28 11 2022].
- [16] VISUAL STUDIO CODE, «VISUAL STUDIO CODE,» [En línea]. Available: https://code.visualstudio.com/. [Último acceso: 28 11 2022].
- [17] U. E. P. d. S. Elena, «Resolución RCF-FST-SO-09 No. 03-2021,» Santa Elena, 2022.
- [18] laminadigital, «Ventajas de las Aplicaciones Web para Empresas,» laminadigital, 26 03 2019. [En línea]. Available: https://www.laminadigital.es/ventajas-de-las-aplicacionesweb-para-empresas/. [Último acceso: 14 07 2022].
- [19] Gobierno de Ecuador, «Plan de Creación de Oportunidades 2021-2025 de Ecuador,» Gobierno de Ecuador, 2021. [En línea]. Available: https://observatorioplanificacion.cepal.org/sites/default/files/plan/files/Plan-de-Creaci%C3%B3n-de-Oportunidades-2021-2025-Aprobado\_compressed.pdf. [Último acceso: 12 07 2022].
- [20] J. A. LUIS, SISTEMAS DE INFORMACIÓN EN LA EMPRESA: EL IMPACTO EN LA NUBE, LA MOVILIDAD Y LOS MEDIOS SOCIALES, MÉXICO : ALFAOMEGA, 2015.
- [21] A. CALVO GUTIÉRREZ, «ANÁLISIS Y MEJORA DE DASHBOARD DE VENTAS,» MÉXICO, 2022.
- [22] K. Córdoba Córdoba, «Determinantes del uso de medios de pago electrónicos en Bogotá D.C.,» 2019 06 21. [En línea]. Available: https://repository.javeriana.edu.co/bitstream/handle/10554/44913/Determinantes%20del% 20uso%20de%20medios%20de%20pago%20electr%c3%b3nicos%20en%20Bogot%c3% a1%20D.C.pdf?sequence=1&isAllowed=y.
- [23] A. V. Almache Almache y V. A. Llumiquinga Chicaiza, «IMPLEMENTACIÓN DE UN APLICATIVO WEB Y MÓVIL PARA LA COMERCIALIZACIÓN DE PRODUCTOS PARA LA MUEBLERÍA SAN RAFAEL DEL CANTÓN SAQUISILI.,» Latacunga, 2020.
- [24] D. Zamora Smith, «Los Contratos Por Medios Electrónicos,» 19 09 2022. [En línea]. Available: https://revistas.up.ac.pa/index.php/anuario\_derecho/article/view/3435/2936.
- [25] PhpMyAdmin, «MySQL to the web,» [En línea]. Available: https://www.phpmyadmin.net/. [Último acceso: 20 08 2022].
- [26] PHP, «PHP,» [En línea]. Available: https://www.php.net/. [Último acceso: 20 08 2022].
- [27] https://lenguajehtml.com/, «LENGUAJE HTML,» [En línea]. Available: https://lenguajehtml.com/. [Último acceso: 20 08 2022].
- [28] J. EGUÍLUZ PÉREZ, «INTRODUCCIÓN A AJAX,» de *INTRODUCCIÓN A AJAX*, LIBROSWEB.
- [29] M. Martín Casanova, «Servicio de adquisición y filtrado de consentimientos de pacientes en formato HL7 FHIR,» 2022. [En línea]. Available: https://idus.us.es/bitstream/handle/11441/140652/TFG4341\_Martin%20Casanova.pdf?seq uence=1&isAllowed=y. [Último acceso: 12 01 2023].
- [30] C. E. Nizama Huamanzana y J. P. Tapia Suaña, «Automatización del pronóstico y seguimiento de la vida útil de los productos fabricados en un laboratorio del sector farmacéutico usando Web API REST y modelos estadísticos,» [En línea]. [Último acceso: 14 01 2023].
- [31] CSS, «LENGUAJE CSS,» MANZCOM, [En línea]. Available: https://lenguajecss.com/. [Último acceso: 20 08 2022].
- [32] BOOTSTRAP, «Build fast, responsive sites with Bootstrap,» [En línea]. Available: https://getbootstrap.com/. [Último acceso: 20 08 2022].
- [33] VISUAL STUDIO CODE, [En línea]. Available: https://code.visualstudio.com/. [Último acceso: 20 08 2022].
- [34] R. H. Sampieri, Metodología de la investigación Sexta edición, sexta ed., M. I. R. Martínez, Ed., México D.F.: Interamericana editores S.A de C.V., 2014, p. 634.
- [35] O. Tino Gómez, P. Rosales López y J. Salas Bacalla, «Criterios de selección de metodologías de desarrollo de software,» *Redalyc,* vol. 13, nº 2, p. 6, 2020.

# <span id="page-60-0"></span>**ANEXO**

#### <span id="page-61-0"></span>**Anexo 1: Entrevista dirigida al presidente de la asociación de artesanos de la parroquia "Atahualpa.**

<span id="page-61-1"></span>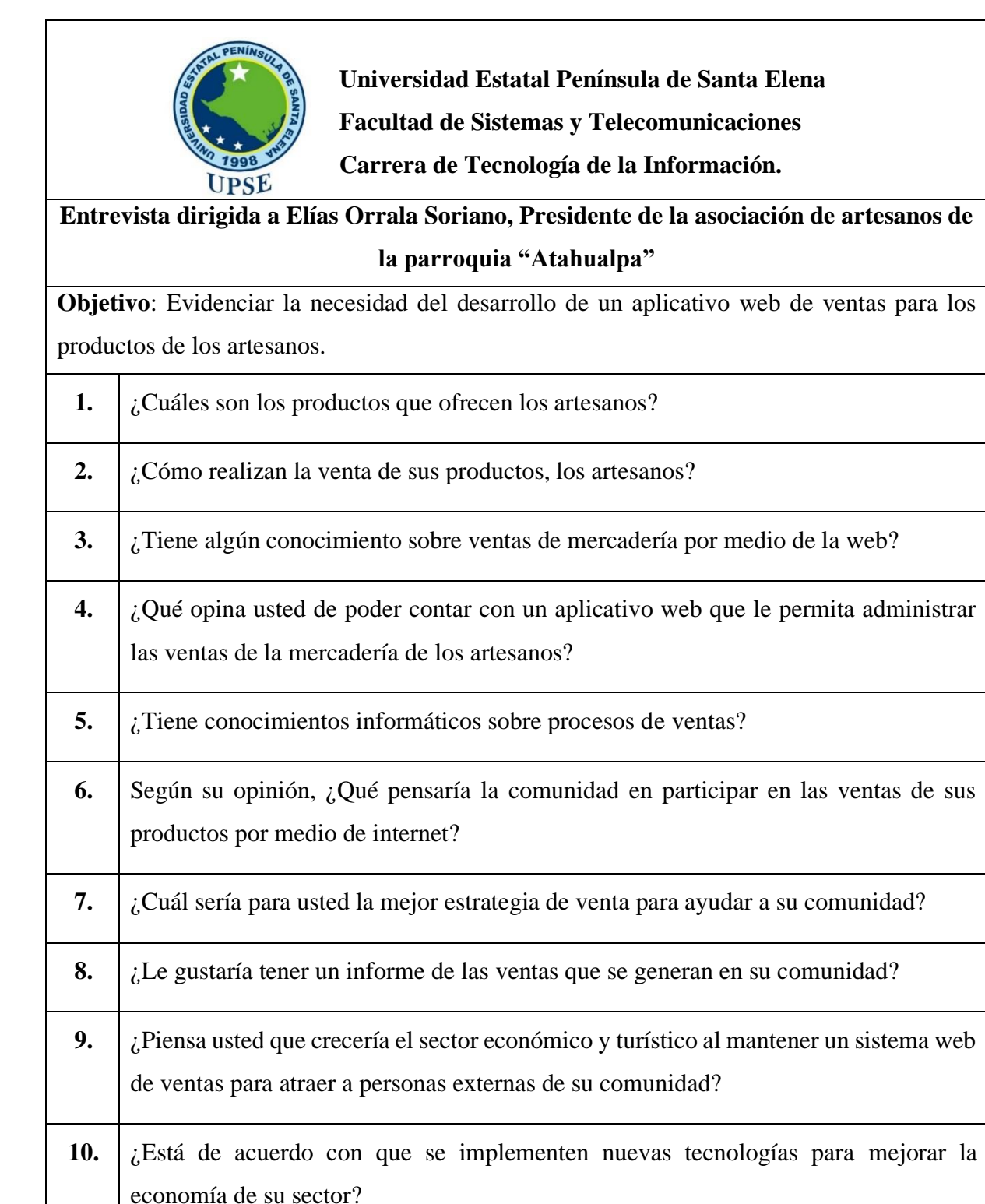

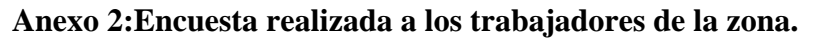

<span id="page-62-0"></span>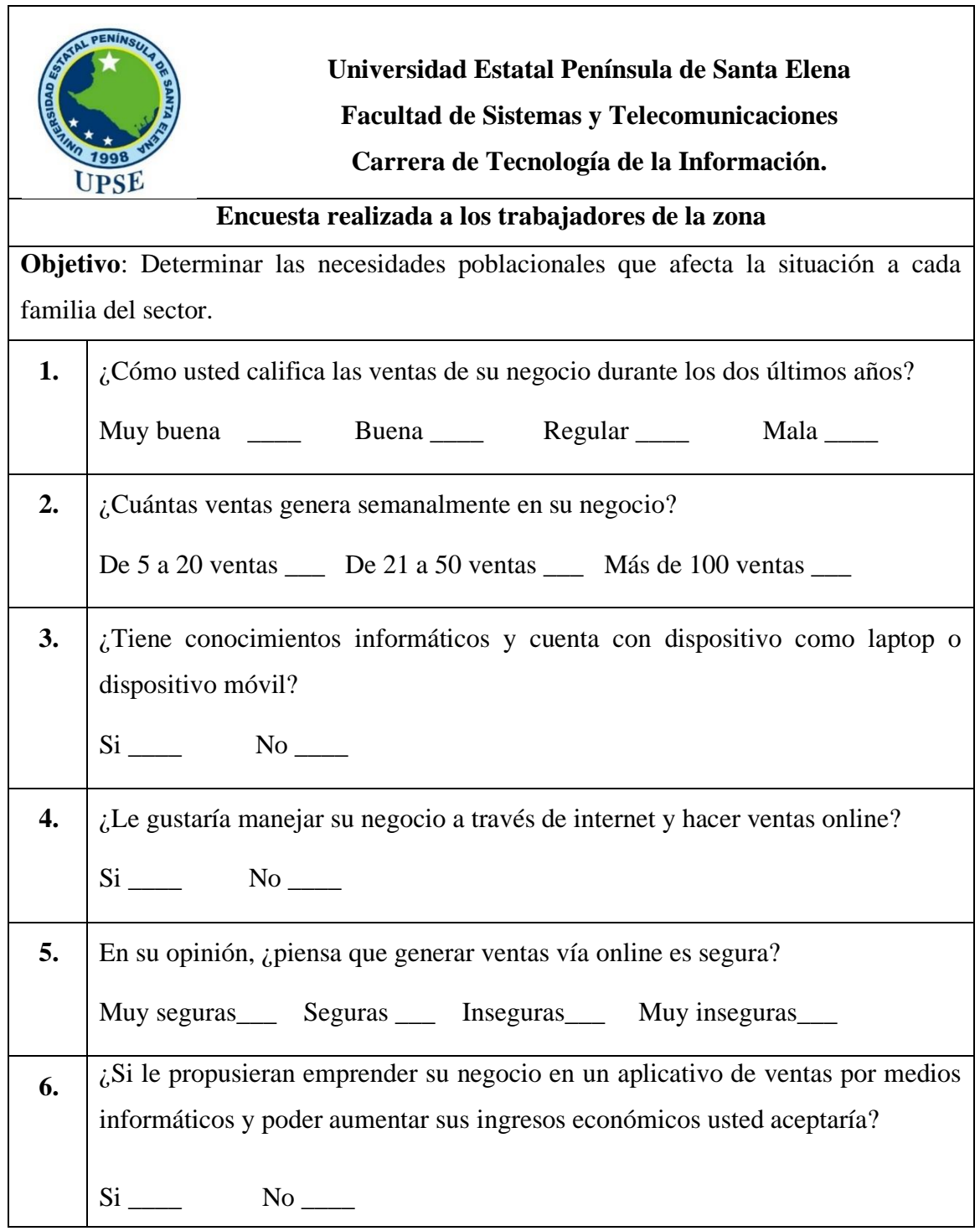

#### <span id="page-63-1"></span>**Anexo 3:Manual de usuario.**

#### SISTEMA WEB PARA LOS ARTESANOS DE LA PARROQUIA ATAHUALPA

Mediante el presente manual de usuario se presenta las funciones y la interfaz grafica del sistema web, se presenta los pasos a seguir a continuación:

Requerimientos:

- o Computadora
- o Creación de cuneta de usuarios

Tipos de usuarios:

- o Administrador
- o Vendedor (Artesano)
- o Cliente

#### **ACCESO AL SISTEMA**

En la pantalla principal del acceso ala sistema se muestra, donde se debe ingresar las credenciales de usuario o correo y contraseña correctamente luego el sistema le permitirá acceder al sistema y acceder a las distintas opciones del sistema de acuerdo con el tipo de usuario o rol asignado.

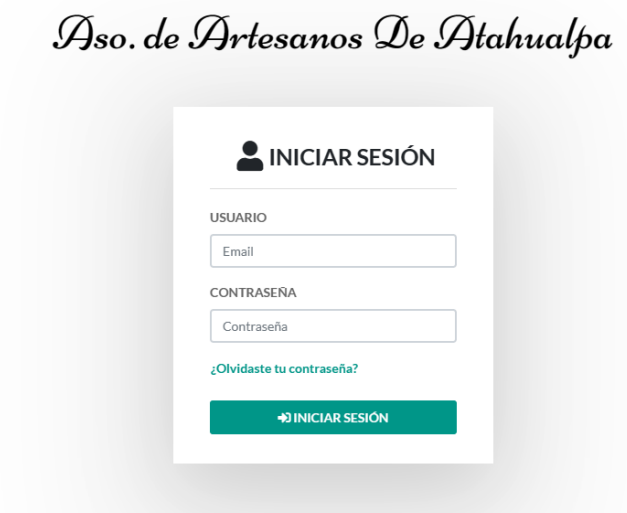

<span id="page-63-0"></span>**Figura 18:Inicio de sección.**

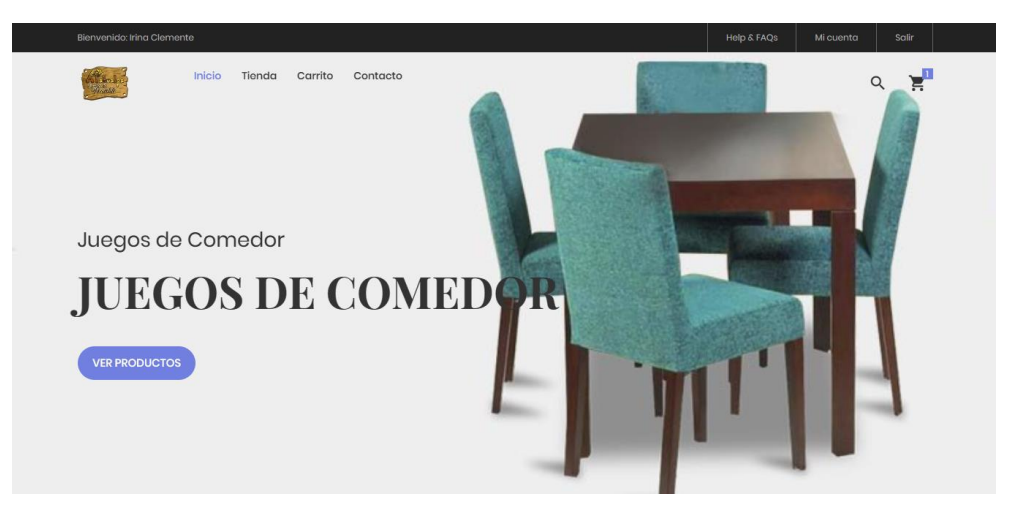

**Figura 19:Página principal que visualiza el cliente.**

<span id="page-64-0"></span>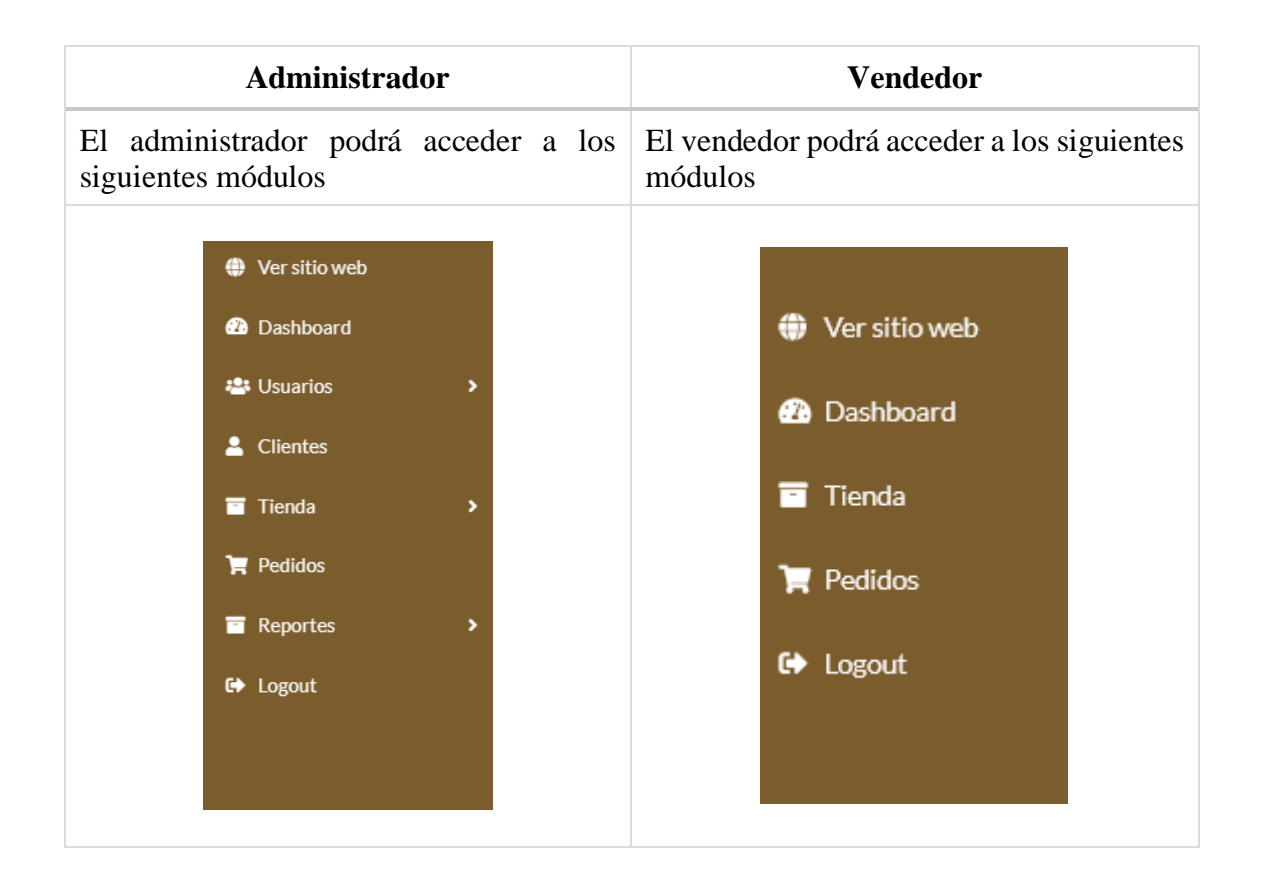

#### **REGISTRO DE CATEGORIAS**

Mediante esta interfaz se podrá realizar el registro de categorías con opciones de: registrar, editar y eliminar las categorías del sistema web. Para registrar una categoría nueva se debe llenar los campos y posteriormente guardar los cambios.

| Aso, de Artesanos                                                                                                    | $\equiv$       |                                                                        |                     |                          |                      | 2                     |  |  |  |  |  |
|----------------------------------------------------------------------------------------------------|----------------|------------------------------------------------------------------------|---------------------|--------------------------|----------------------|-----------------------|--|--|--|--|--|
| <b>Irina Clemente</b><br>Administrador                                                                                                    |                | CATEGORIAS Aso. de Artesanos O Nuevo<br>/ CATEGORIAS Aso, De Artesanos |                     |                          |                      |                       |  |  |  |  |  |
| <b>O</b> Ver sitio web<br>Mostrar 10<br>$\vee$ registros<br><b>@</b> Dashboard<br><b>BPDF</b><br><b>B</b> CSV<br><b><i><u>DCopiar</u></i></b><br><b>R</b> Excel |                |                                                                        |                     |                          |                      |                       |  |  |  |  |  |
| <sup>22</sup> Usuarios                                                                                                    | ,              |                                                                        |                     |                          |                      | Buscar:               |  |  |  |  |  |
| 2 Clientes                                                                                                    | ID             | 11                                                                     | Nombre<br>T1        | <b>Descripción</b><br>11 | <b>Status</b><br>T.L | <b>Acciones</b><br>11 |  |  |  |  |  |
| Tienda                                                                                                    | 10<br>,        |                                                                        | Mesas               | Mesas                    | <b>Activo</b>        |                       |  |  |  |  |  |
| $\mathbf{F}$ Pedidos                                                                                                    | 9              |                                                                        | Muebles para-TV     | Muebles para-TV          | <b>Activo</b>        |                       |  |  |  |  |  |
| Reportes                                                                                                    | $\lambda$<br>8 |                                                                        | Closet              | Closet                   | <b>Activo</b>        |                       |  |  |  |  |  |
| $\leftrightarrow$ Logout                                                                                                    | $\overline{7}$ |                                                                        | Anaqueles y Cocinas | Anaqueles y Cocinas      | <b>Activo</b>        |                       |  |  |  |  |  |
|                                                                                                    | 6              |                                                                        | Cómodas             | Cómodas                  | <b>Activo</b>        |                       |  |  |  |  |  |
|                                                                                                    | 5              |                                                                        | <b>Armarios</b>     | Armarios                 | <b>Activo</b>        | $\circ$ / $\circ$     |  |  |  |  |  |

**Figura 20:Registro de categorías.**

#### <span id="page-65-0"></span>**REGISTRO DE PORDUCTOS**

Mediante esta interfaz se podrá realizar el registro de productos con opciones de: registrar, editar y eliminar los productos del sistema web. Para registrar un producto nuevo se debe llenar los campos y posteriormente guardar los cambios.

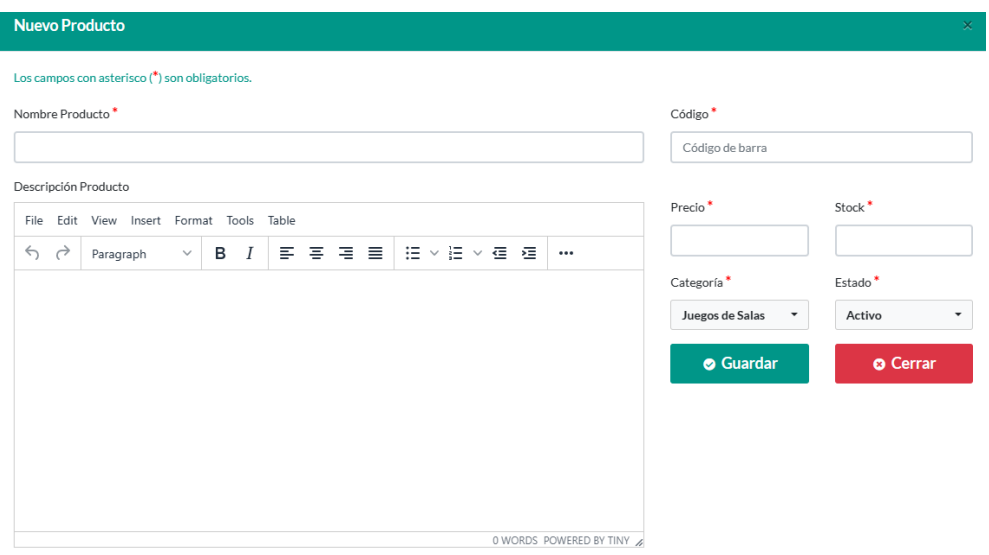

**Figura 21:Registro de productos.**

<span id="page-65-1"></span>Luego se listan los productos ya ingresados al sistema web, también nos da una opción de búsqueda, ya sea esta por nombre o código del producto.

| Aso. de Artesanos                      |                                                                                | Ξ                                                                     |              |        |    |                                                           |     |                    |           |               |                          | 2          |
|----------------------------------------|--------------------------------------------------------------------------------|-----------------------------------------------------------------------|--------------|--------|----|-----------------------------------------------------------|-----|--------------------|-----------|---------------|--------------------------|------------|
| <b>Irina Clemente</b><br>Administrador |                                                                                | PRODUCTOS Aso. de Artesanos ONuevo<br>A / PRODUCTOS Aso, De Artesanos |              |        |    |                                                           |     |                    |           |               |                          |            |
| <b>←</b> Ver sitio web                 | Mostrar<br>$\vee$ registros<br>10                                              |                                                                       |              |        |    |                                                           |     |                    |           |               |                          |            |
| <b>@</b> Dashboard                     | <b>B</b> CSV<br><b><i><u>DCopiar</u></i></b><br><b>B</b> PDF<br><b>B</b> Excel |                                                                       |              |        |    |                                                           |     |                    |           |               |                          |            |
| <b>23 Usuarios</b>                     | $\overline{ }$                                                                 |                                                                       |              |        |    |                                                           |     |                    |           |               | Buscar:                  |            |
| 2 Clientes                             |                                                                                | ID                                                                    | $\uparrow$ 1 | Código | 11 | <b>Nombre</b>                                             | T.L | <b>Stock</b><br>11 | Precio 11 | Estado<br>11  | <b>Acciones</b>          | 1L         |
| Tienda                                 | $\overline{ }$                                                                 | $\overline{\mathbf{3}}$                                               |              | 10112  |    | Comoda Ibiza New C/Miel                                   |     | 10                 | \$150.00  | <b>Activo</b> | $\circ / \bullet$        |            |
| $\mathbf{F}$ Pedidos                   |                                                                                | $\overline{2}$                                                        |              | 22200  |    | Cama King Tapizada Dolante                                |     | 25                 | \$250,00  | <b>Activo</b> | $\circledcirc$           | $\sqrt{2}$ |
| Reportes                               | ×                                                                              | $\mathbf{1}$                                                          |              | 655    |    | Juego de Sala Oakland                                     |     | 20                 | \$56,80   | Activo        | $\circledcirc$           | <b>O</b>   |
| <b>■ Logout</b>                        |                                                                                |                                                                       |              |        |    |                                                           |     |                    |           |               |                          |            |
|                                        |                                                                                | <b>Contract Contract</b>                                              |              |        |    | Mostrando registros del 1 al 3 de un total de 3 registros |     |                    |           |               | Anterior<br>$\mathbf{1}$ | Siguiente  |

**Figura 22:Listado del producto**

#### <span id="page-66-0"></span>**REGISTRO DE CLIENTES**

En la siguiente interfaz el usuario tendrá que registrarse para realizar la respectiva compra de los productos ofertados por el sistema web, debe llenar los diferentes campos que se encuentran en la interfaz.

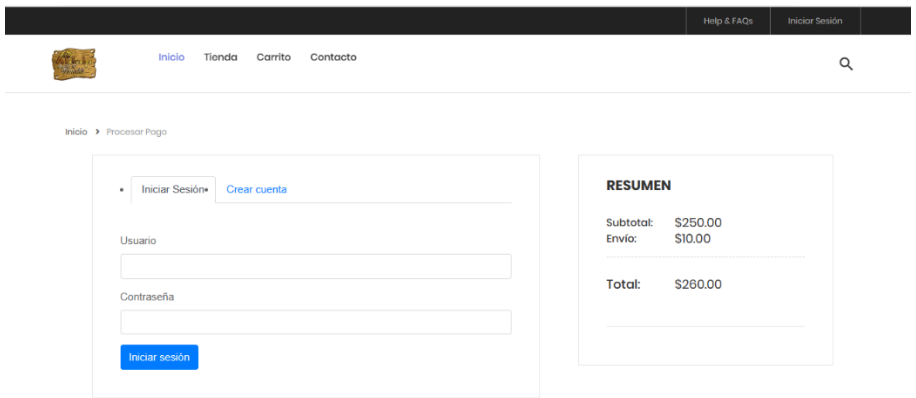

**Figura 23:Registro del cliente.**

<span id="page-66-1"></span>También se podrá visualizar el listado de los clientes, pero siendo el administrador el que tenga acceso a esta información.

| Aso. de Artesanos                      | $\equiv$                                                                      |                                                                      |                       |                         |                      |                 | 2                                     |  |  |  |  |  |
|----------------------------------------|-------------------------------------------------------------------------------|----------------------------------------------------------------------|-----------------------|-------------------------|----------------------|-----------------|---------------------------------------|--|--|--|--|--|
| <b>Irina Clemente</b><br>Administrador |                                                                               | <b>Le CLIENTES Aso. de Artesanos</b><br>/ CLIENTES Aso, De Artesanos |                       |                         |                      |                 |                                       |  |  |  |  |  |
| <b>O</b> Ver sitio web                 | $\vee$ registros<br>Mostrar<br>10                                             |                                                                      |                       |                         |                      |                 |                                       |  |  |  |  |  |
| <b>@</b> Dashboard                     | <b>B</b> CSV<br><b><i><u>OCopiar</u></i></b><br><b>B</b> Excel<br><b>BPDF</b> |                                                                      |                       |                         |                      |                 |                                       |  |  |  |  |  |
| <b>卷Usuarios</b><br>,                  |                                                                               |                                                                      |                       |                         |                      | Buscar:         |                                       |  |  |  |  |  |
| 2 Clientes                             | ID                                                                            | Identificación<br>T.L<br>TI.                                         | <b>Nombres</b><br>T.L | <b>Apellidos</b><br>TI. | Email<br>T.L         | T.L<br>Teléfono | <b>Acciones</b><br>T.L                |  |  |  |  |  |
| Tienda<br>$\rightarrow$                | 72                                                                            |                                                                      | Cliente               | Cliente                 | clemen97.g@gmail.com | 89878877        | $\circ$ / $\circ$                     |  |  |  |  |  |
| $\blacktriangleright$ Pedidos          | 70                                                                            | 0928816222                                                           | Steven                | Suarez                  | suarez@gmail.com     | 97685434        | $\circ   \bullet   \bullet  $         |  |  |  |  |  |
| Reportes                               |                                                                               | Mostrando registros del 1 al 2 de un total de 2 registros            |                       |                         |                      |                 |                                       |  |  |  |  |  |
| $\leftrightarrow$ Logout               |                                                                               |                                                                      |                       |                         |                      |                 | Siguiente<br>Anterior<br>$\mathbf{1}$ |  |  |  |  |  |
|                                        |                                                                               |                                                                      |                       |                         |                      |                 |                                       |  |  |  |  |  |
|                                        |                                                                               |                                                                      |                       |                         |                      |                 |                                       |  |  |  |  |  |

<span id="page-66-2"></span>**Figura 24:Listado de clientes.**

#### **VENTAS REALIZADAS**

Mediante esta interfaz se podrá realizar la compra de los productos, una vez que el cliente ingrese o se registre, puede realizar este proceso por los diferentes tipos de métodos de pago que tiene el sistema web.

<span id="page-67-0"></span>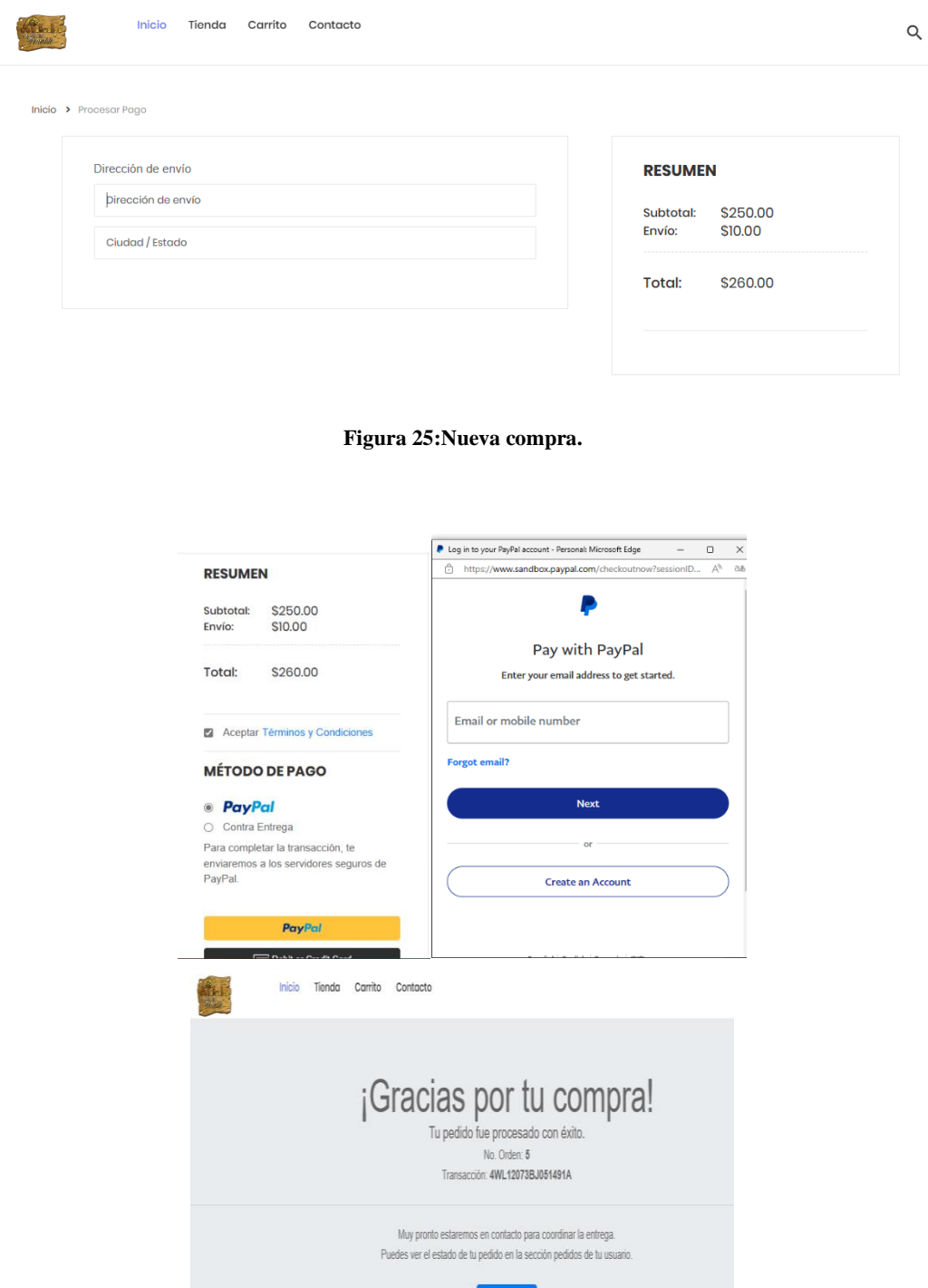

<span id="page-67-1"></span>**Figura 26:Proceso de pago.**

Continuar

#### **REPORTES**

El sistema presentara reportes de las ventas diarias realizadas por el cliente.

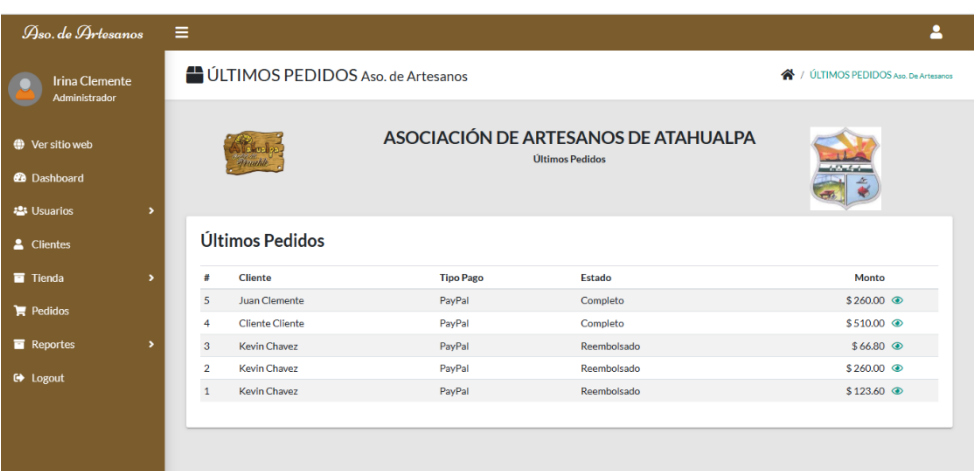

## **Figura 27:Últimos pedidos.**

<span id="page-68-0"></span>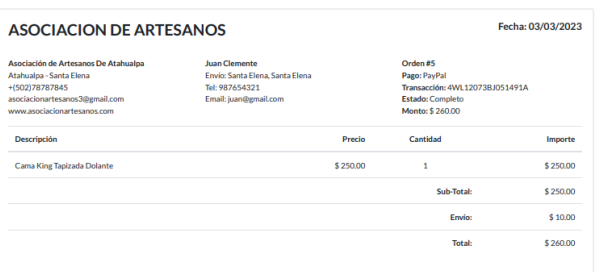

**Figura 28:Factura de la compra realizada.**

<span id="page-68-1"></span>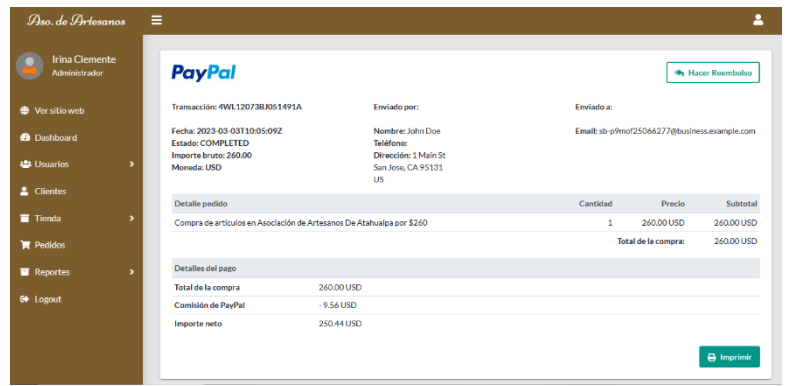

Datos de la transferencia realizada por método de pago.